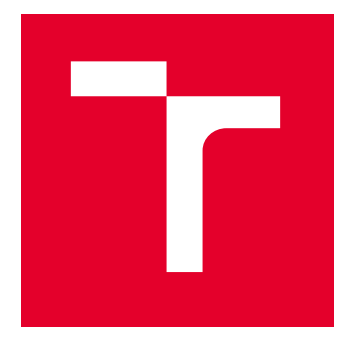

# VYSOKÉ UČENÍ TECHNICKÉ V BRNĚ

BRNO UNIVERSITY OF TECHNOLOGY

# FAKULTA ELEKTROTECHNIKY A KOMUNIKAČNÍCH TECHNOLOGIÍ

FACULTY OF ELECTRICAL ENGINEERING AND COMMUNICATION

# ÚSTAV TELEKOMUNIKACÍ

DEPARTMENT OF TELECOMMUNICATIONS

# SPRÁVA OPTICKÉ PŘÍSTUPOVÉ SÍTĚ

SEMESTRÁLNÍ PRÁCE SEMESTRAL THESIS

AUTOR PRÁCE **AUTHOR** 

Samuel Bartko

VEDOUCÍ PRÁCE **SUPERVISOR** 

Ing. Tomáš Horváth, Ph.D.

BRNO 2022

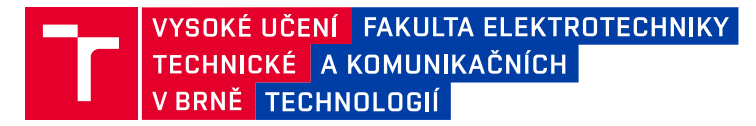

# **Bakalářská práce**

bakalářský studijní program **Telekomunikační a informační systémy**

Ústav telekomunikací

*Student:* Samuel Bartko *ID:* 220797 *Ročník:* 3 *Akademický rok:* 2021/22

**NÁZEV TÉMATU:**

#### **Správa optické přístupové sítě**

#### **POKYNY PRO VYPRACOVÁNÍ:**

Cílem práce je popsat a realizovat správu pasivní optické sítě (aktivaci koncové jednotky ONU). V rámci praktické části bude realizována aktivace koncové jednotky pro různé profily a režimy provozu. Bakalářská práce se dále zaměří na správu koncových jednotek (parametry ONU). Výsledkem bakalářské práce bude laboratorní úloha, která studenty seznámí s problematikou aktivace koncové jednotky pro XG-PON sítě.

#### **DOPORUČENÁ LITERATURA:**

[1] JIA, Zhensheng a Luis Alberto CAMPOS. Coherent optics for access networks. 1. Boca Raton: CRC Press, 2020. ISBN 9780367245764.

[2] SHAHPARI, Ali, Ricardo M. FERREIRA, Ruben S. LUIS, Zoran VUJICIC, Fernando P. GUIOMAR, Jacklyn D. REIS a Antonio L. TEIXEIRA. Coherent Access: A Review. Journal of Lightwave Technology. 2017, 35(4), 1050- 1058. ISSN 0733-8724. Dostupné z: doi:10.1109/JLT.2016.2623793

*Termín zadání:* 7.2.2022 *Termín odevzdání:* 31.5.2022

*Vedoucí práce:* Ing. Tomáš Horváth, Ph.D.

**prof. Ing. Jiří Mišurec, CSc.** předseda rady studijního programu

#### **UPOZORNĚNÍ:**

Autor bakalářské práce nesmí při vytváření bakalářské práce porušit autorská práva třetích osob, zejména nesmí zasahovat nedovoleným způsobem do cizích autorských práv osobnostních a musí si být plně vědom následků porušení ustanovení § 11 a následujících autorského zákona č. 121/2000 Sb., včetně možných trestněprávních důsledků vyplývajících z ustanovení části druhé, hlavy VI. díl 4 Trestního zákoníku č.40/2009 Sb.

Fakulta elektrotechniky a komunikačních technologií, Vysoké učení technické v Brně / Technická 3058/10 / 616 00 / Brno

### **ABSTRAKT**

Bakalárska práca sa v teoretickej časti zaoberá problematikou optických prístupových sietí, kde rozoberá princíp fungovania optických sietí. Dôraz kladie na pasívne optické siete so zameraním sa na štandard XGS-PON. V rámci praktickej časti práce je popísané zapojenie a realizácia sieťového spojenia pomocou štandardu XGS-PON. V poslednej časti je vytvorené zadanie laboratórnej úlohy, ktorá má za cieľ zoznámiť študentov s pasívnymi optickými sieťami a problematikou aktivácie koncovej jednotky v rámci XGS-PON siete.

# **KĽÚČOVÉ SLOVÁ**

GPON, ONU, OLT, optická sieť, pasívna optická sieť, XGS-PON

### **ABSTRACT**

This Bachelor thesis is concerned about optical access network in theoretical part, where it describes working principle of optical network. The main concern is put on passive optical networks, where it describes XGS-PON standard. In practical parts describes connection and making functional network with XGS-PON. In the last part there is a manual for laboratory task, which has a goal of making students understand the issue of activating end point unit in XGS-PON network.

### **KEYWORDS**

GPON, ONU, OLT, optical network, passive optical network, XGS-PON

BARTKO, Samuel. Správa optické přístupové sítě. Brno: Vysoké učení technické v Brně, Fakulta elektrotechniky a komunikačních technologií, Ústav telekomunikací, 2022, 54 s. Bakalárska práca. Vedúci práce: Ing. Tomáš Horváth, Ph.D.

# **Vyhlásenie autora o pôvodnosti diela**

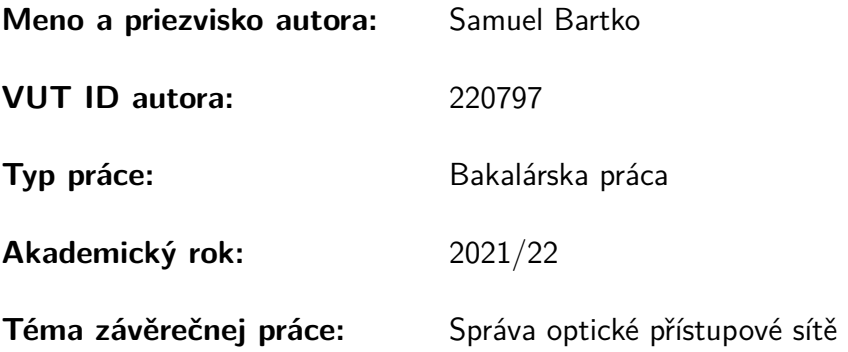

Vyhlasujem, že svoju záverečnú prácu som vypracoval samostatne pod vedením vedúcej/cého záverečnej práce, s využitím odbornej literatúry a ďalších informačných zdrojov, ktoré sú všetky citované v práci a uvedené v zozname literatúry na konci práce.

Ako autor uvedenej záverečnej práce ďalej vyhlasujem, že v súvislosti s vytvorením tejto záverečnej práce som neporušil autorské práva tretích osôb, najmä som nezasiahol nedovoleným spôsobom do cudzích autorských práv osobnostných a/alebo majetkových a som si plne vedomý následkov porušenia ustanovenia  $\S 11$  a nasledujúcich autorského zákona Českej republiky č. 121/2000 Sb., o práve autorskom, o právach súvisiacich s právom autorským a o zmene niektorých zákonov (autorský zákon), v znení neskorších predpisov, vrátane možných trestnoprávnych dôsledkov vyplývajúcich z ustanovenia časti druhej, hlavy VI. diel 4 Trestného zákonníka Českej republiky č. 40/2009 Sb.

Brno . . . . . . . . . . . . . . . . . . . . . . . . . . . . . . . . . . .

podpis autora<sup>∗</sup>

<sup>∗</sup>Autor podpisuje iba v tlačenej verzii.

# POĎAKOVANIE

Rád by som sa týmto poďakoval vedúcemu bakalárskej práce pánovi Ing. Tomášovi Horváthovi, Ph.D. za odborné vedenie, konzultácie, trpezlivosť a prínosné návrhy k práci.

# **Obsah**

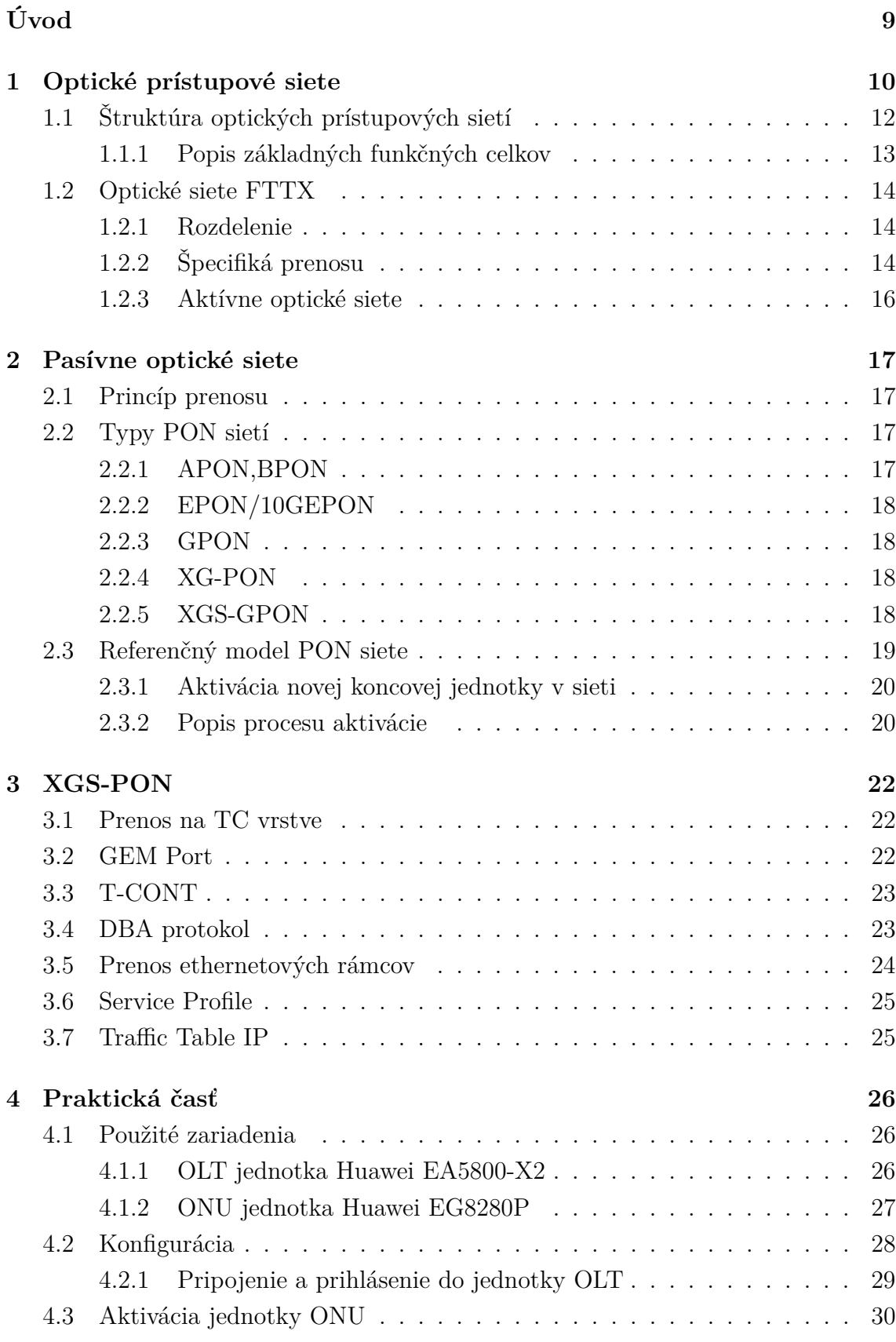

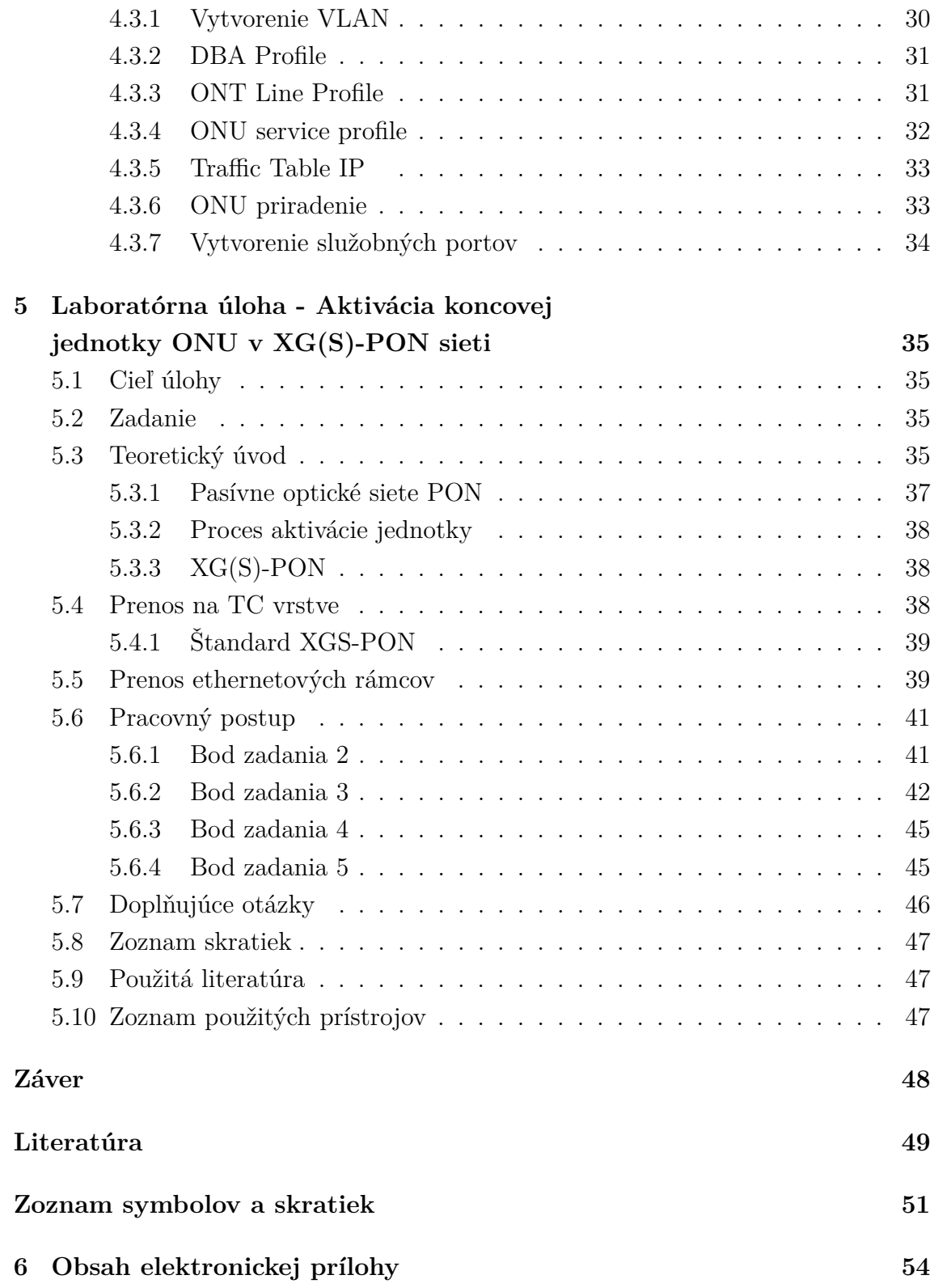

# **Zoznam obrázkov**

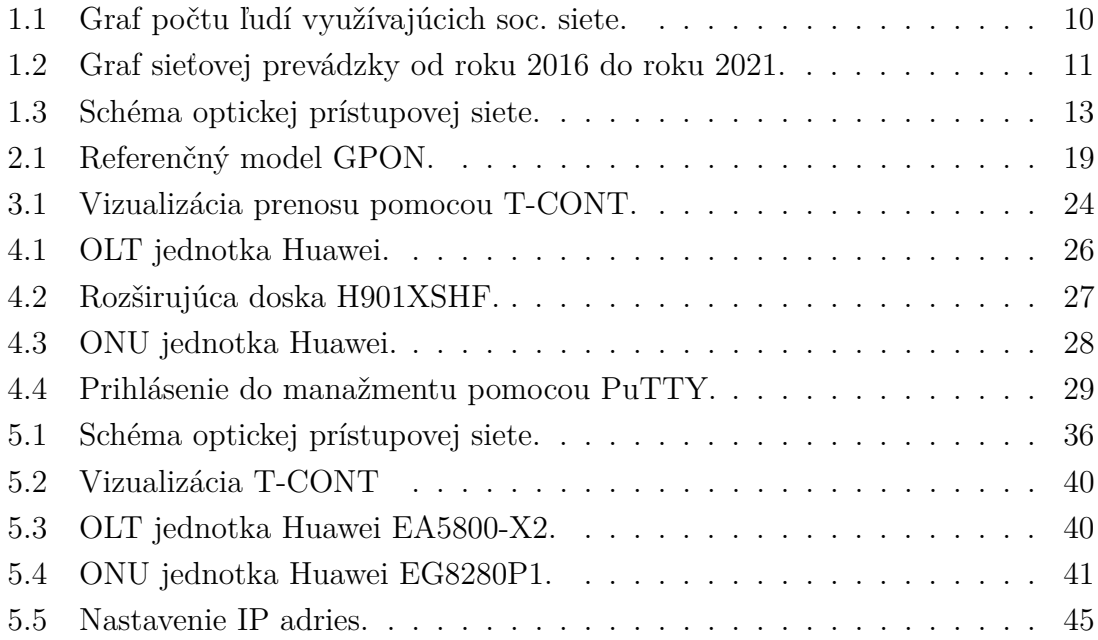

# **Úvod**

<span id="page-8-0"></span>V dnešnej modernej dobe, takmer každý jeden človek nosí pri sebe zariadenie, typicky smartfón, tablet, počítač. . . , ktorým sa pripája k celosvetovej sieti. Táto sieť sa nazýva Internet. Denne sa tieto zariadenia pripoja k sieti niekoľko stoviek krát, čo má za následok vyšší dátový prenos. Na základe toho je čoraz viac potrebné budovať kvalitné a dostupné siete s vysokou priepustnosťou.

A práve optické prístupové siete vyhovujú týmto parametrom vďaka čomu sú čoraz viac a viac populárnejšie. Pretože optické siete dnes nie sú len základným kameňom Internetu, ale v podstate aj všetkých telekomunikačných sietí. Lebo každá z týchto sietí na určitej časti svojej trasy využíva práve túto technológiu. Vďaka spoľahlivosti a výkonnosti pri použití danej technológie každým rokom pribúda veľké množstvo služieb, ktoré sú opticky prepojované. A z dôvodu vysokej dátovej náročnosti jednotlivca narastá aj počet využívania optických služieb v jednotlivých domácnostiach, spoločnostiach. . . Z týchto dôvodov je vhodné aby jednotlivec chápal ako dané siete fungujú.

A z tohto dôvodu sa bakalárska práca zoberá optickými prístupovými sieťami, kde sa konkrétne venuje pasívnym optickým sieťam s využitím štandardu XG(S)-PON. V teoretickej časti opisuje princípy fungovania optickej siete, pasívnej optickej siete a štandardu XG(S)-PON. Praktická časť obsahuje podrobný opis aktivácie koncovej jednotky a následne spracované zadanie laboratórnej úlohy, ktorá študentov zoznamuje s problematikou pasívnych optických sietí a aktiváciou koncovej jednotky v XG(S)-PON sieťach.

# <span id="page-9-0"></span>**1 Optické prístupové siete**

Množstvo dát, ktoré jednotlivec denne prenesie sa každým rokom zvyšuje. Každoročne vznikne veľké množstvo nových služieb, ktoré prenášajú viac a viac informácii po internete. Ďalej veľký nárast prenosu spôsobuje vývoj nových technológií a vylepšovanie tých existujúcich, ktoré majú za následok vzrast požiadaviek na prístupové siete.

Dnes je totiž celkom bežné, že čoraz viac ľudí navštevuje sociálne siete. Využívajú možnosť volať cez videohovory, sledujú televíziu cez internet IPTV (Internet Protocol television), alebo streamujú videá VOD (Video on demand). Dáta, z ktorých to vyplýva sú zobrazené na obrázku 1.1., Na ňom je možné vidieť každoročne sa zvyšujúci počet nových služieb, sociálnych sietí a ich aktívnych užívateľov.

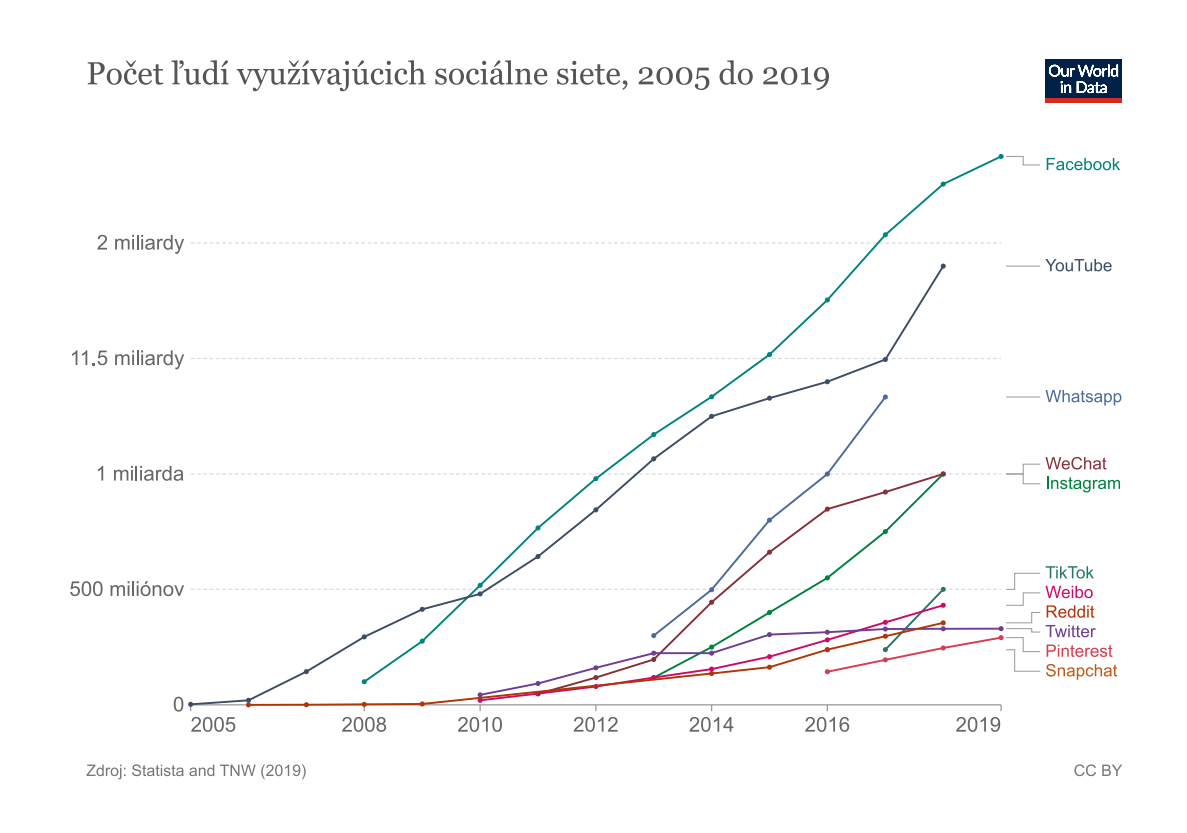

<span id="page-9-1"></span>Obr. 1.1: Graf počtu ľudí využívajúcich soc. siete[\[1\]](#page-48-1).

Táto veľká spotreba dát sa odráža aj na celkovej sieťovej prevádzke vo svete. Z obrázku 1.2. je možné vidieť jasný trend zvyšovania priemernej mesačnej prevádzky dát.

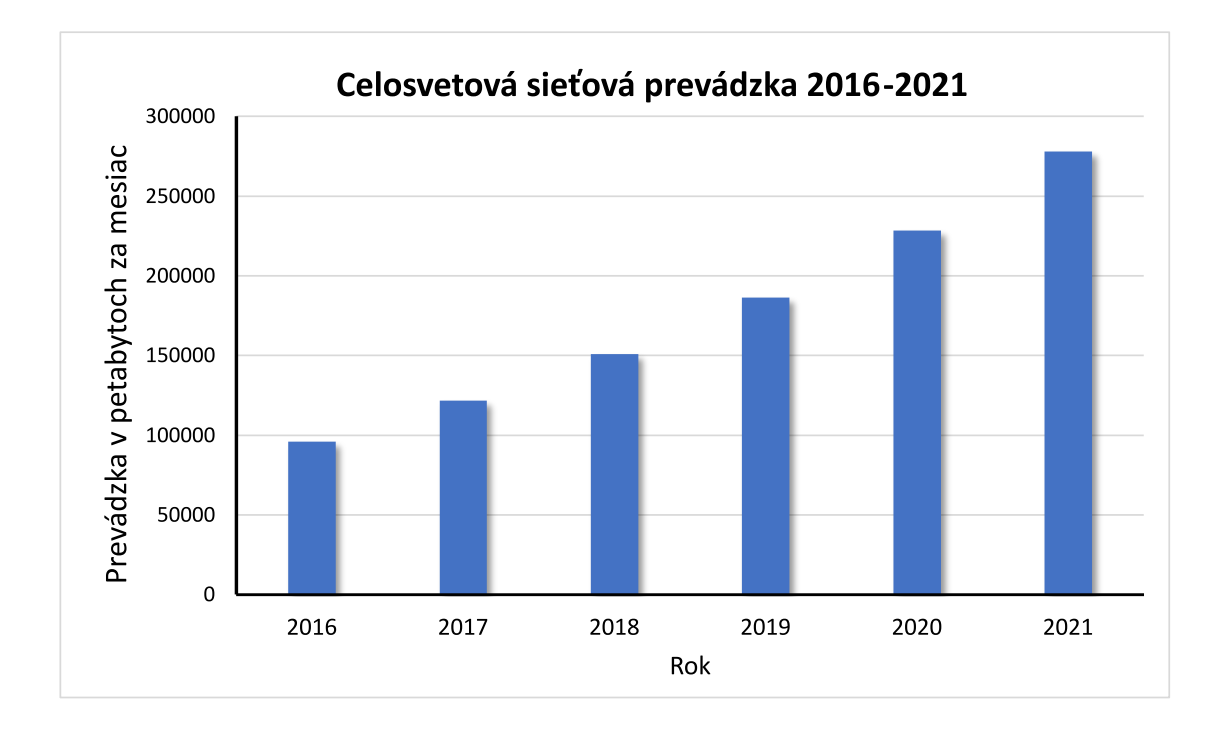

<span id="page-10-0"></span>Obr. 1.2: Graf sieťovej prevádzky od roku 2016 do roku 2021.[\[2\]](#page-48-2)

Taktiež ďalšou príčinou zvýšenia dátovej prevádzky bola pandémia Covid-19. Kedy zo dňa na deň, sa po celom svete objavil nový vírus, ktorý spôsobil nutnosť ľudí zostať doma aby nešírili nákazu ďalej. Z tohto dôvodu sa nielen počet nakazených zvýšil exponenciálne ale aj dátová prevádzka na sieti. Keďže ľudia začali spolu komunikovať výhradne online formou. Túto zátaž taktiež výrazne posilnilo vyučovanie na školách, ktoré prebiehalo výhradne len vzdialenou formou. Pre všetky tieto dôvody nárast nevznikol len v smere k užívateľovi, ako by sa očakávalo ale aj smerom od neho.

Preto poskytovatelia telekomunikačných služieb museli zareagovať. Z týchto dôvodov čoraz viac navyšujú poskytované rýchlosti a zvyšujú limit dát, ktorý je možné prečerpať. Dôsledkom čoho viac inovujú, alebo budujú nové vysoko-rýchlostné optické prístupové siete OAN (Optical Access Network). Optické technológie, ktoré nie sú však žiadnou novinkou, boli už v minulosti požívané hlavne vrámci chrbticovej siete niektorých starších technológii. Poskytovatelia ich rozširujú až ku koncovému užívateľovi, kde dosahujú rýchlosti od stoviek Mbit/s až niekoľko jednotiek Gbit/s.

### <span id="page-11-0"></span>**1.1 Štruktúra optických prístupových sietí**

V prípadoch, kde je potrebné, aby užívateľ mal prístup do siete internetu v stovkách až tisíckach Mbit/s je viac menej nutné využívať a budovať optické prístupové siete. Pretože iné typy pripojení napr. xDSL (Digital Subscriber Line), DOCSIS (Data Over Cable Service Interface Specification). . . síce dokážu dosiahnuť rýchlosti v stovkách Mbit/s, no do budúcnosti sa však už s nimi nepočíta. Jedným z dôvodov nebudovania nových infraštruktúr založených na daných technológiách je dosiahnutie prenosových limitov daných technológii už dnes.

Optické pripojenie je realizované pomocou optického vlákna, ktoré je inštalované v ochranných trubiciach. Zavádzané je od poskytovateľa až do ústredne, ale v mnohých prípadoch priamo k zákazníkovi. V modernej zástavbe je preto teraz bežné, že každá domácnosť má prípojku k sieti vedúcej až priamo do domu. Keďže prenos vláknom neprebieha samovoľne, tak na každom z jeho koncov sa nachádza zariadenie, ktoré obsahuje vysielač a prijímač svetelného lúču. Vlákno má mnohé výhody oproti metalickému, na ktorom môže počas prenosu informácii vzniknúť rušenie, v hraničných prípadoch až úplná strata spojenia. Vďaka takémuto spojeniu je prenášaný signál odolný proti akémukoľvek elektromagnetickému rušeniu. Oproti metalickému spojeniu nevýhoda vlákna ako takého spočíva v spájaní vlákien. Pokiaľ súčasťou optického káblu, čo je vlákno s ochranou, nie sú konektory, tak sa jednotlivé vlákna musia zvariť dohromady. Na tento zvar je potrebný pomerne drahý prístroj naproti čomu sa metalický kábel dá omnoho jednoduchšie spojiť dohromady. Medzi ďalšiu z výhod tohto typu inštalácie môžme zaradiť jednoduchosť zmeny technológie, ktorá je na optických vláknach prevádzkovaná. Takže v prípade, keď pred desiatimi rokmi bola vybudovaná sieť s určitou maximálnou rýchlosťou, tak pre jej navýšenie nie je potrebné meniť samostatné vlákno. Ani v prípade navýšenia počtu pripojení k sieti nie je problém. Existujú totiž technológie schopné jedným vláknom vysielať množstvo dát nezávisle na sebe vďaka rozdielnym vlnovým dĺžkam.

Zariadenia komunikujúce a zabezpečujúce prenos na optickom vlákne sú typicky optické linkové terminály OLT (Optical Line Terminal) a optické sieťové zariadenia ONU (Optical Network Unit). Schéma topológie je možné vidieť na obrázku 1.3. OLT jednotka sa nachádza na rozhraní siete pripojenej vláknom a chrbticovej siete, ktorá je väčšinou pripojená metalickým káblom ďalej až do Internetu. Z OLT vedie vlákno až k jednotke ONU. Pomocou jednotiek ONU sú zákazníci pripojený k lokálnej sieti.

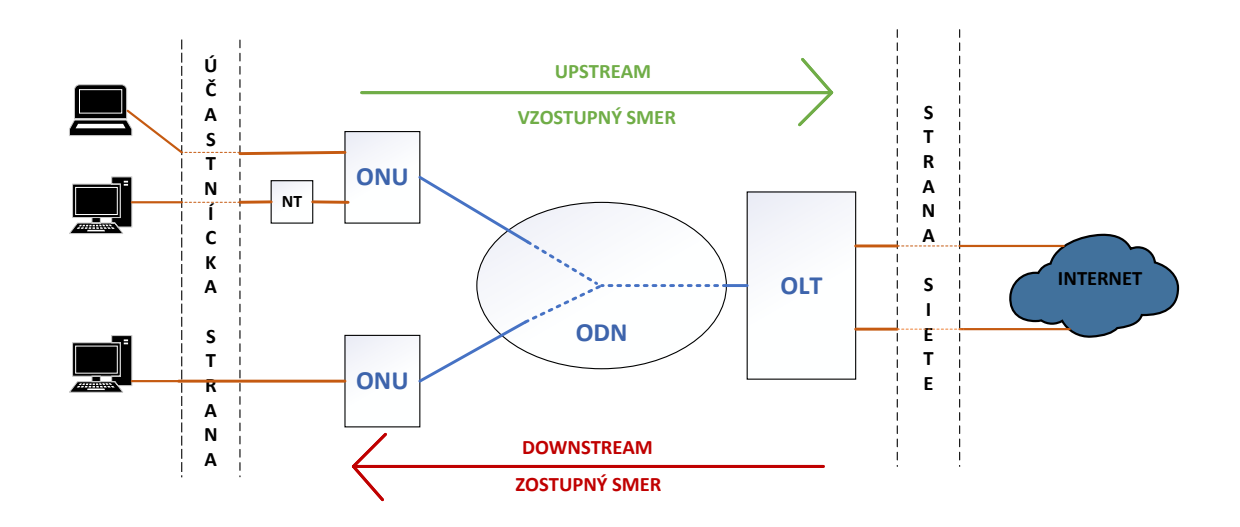

<span id="page-12-1"></span>Obr. 1.3: Schéma optickej prístupovej siete.

### <span id="page-12-0"></span>**1.1.1 Popis základných funkčných celkov**

Optická prístupová sieť sa skladá zo základných funkčných celkov a tie sú [\[3,](#page-48-3) [4\]](#page-48-4):

- **OLT (Optical Line Termination)** optické linkové zakončenie, ktoré zaisťuje funkciu sieťového rozhrania medzi prístupovou a sieťou zaisťujúcou samotnú službu.
- **ODN (Optical Distribution Network)** optická distribučná sieť, patria sem všetky prenosové prostriedky medzi OLT a ONU, teda spojovacie a prepojovacie prvky ako optické vlákna, konektory, spojky, optické rozbočovače. . .
- **ONT (Optical Network Termination)** optické ukončujúce jednotky, ktoré slúžia ako rozhranie medzi prístupovou sieťou a zariadeniami účastníkov.
- **ONU (Optical Network Unit)** optické ukončujúce jednotky, ktoré slúžia ako rozhranie medzi optickou sieťou a metalickou časťou prístupových sietí.
- **NT (Network Termination)** sieťové zakončenie, využíva sa na strane užívateľa.

# <span id="page-13-0"></span>**1.2 Optické siete FTTX**

**FTTX (Fibre to the X)**, je všeobecný pojem pre všetky druhy zakončenia optického vlákna, ktoré sa používajú na tzv. poslednú míľu. Posledná míľa predstavuje prepojenie medzi koncovým bodom siete a účastníkom. No toto označenie nerozlišuje spôsob realizácie ani typ metalickej či optickej siete. Najčastejšie je optická časť založená na niektorej variante pasívnej optickej siete[\[3,](#page-48-3) [4\]](#page-48-4).

### <span id="page-13-1"></span>**1.2.1 Rozdelenie**

Podľa umiestnenia ukončujúcej jednotky ONU a toho, kde je v danej sieti optické vlákno ukončené, sa rozlišujú tieto typy optických prístupových sietí OAN [\[3,](#page-48-3) [4\]](#page-48-4):

- **FTTC (Fibre to the Curb)** optické vlákna sú privedené k účastníckemu rozvádzaču, odkiaľ sú následne koncové body siete pripojené pomocou metalických káblov.
- **FTTB (Fibre to the Building)** optické vlákna sú privedené do budov užívateľov, kde sú užívatelia pripojený pomocou vnútornej siete.
- **FTTH (Fibre to the Home)** optické vlákna sú privedené až ku koncovým bodom, t.j. užívateľským zásuvkám.
- **FTTO (Fibre to the Office)** optické vlákna sú privedené až ku koncovým bodom, rovnako ako pri FTTH s tým rozdielom, že dané spojenie je určené len pre biznis klientelu.
- **FTTN (Fibre to the node)** optické vlákna sú privedené do skrine (uzlu), ktorá je umiestnená niekoľko kilometrov od zákazníka, konečná prípojka je pripojená pomocou metalických káblov.
- **FTTA (Fibre to the antenna)** optické vlákna sú privedené priamo k vysielacej anténe, kde nahrádzajú klasické metalické vedenie.

### <span id="page-13-2"></span>**1.2.2 Špecifiká prenosu**

Hlavnou funkciou optických prístupových sietí je poskytovanie služieb v duplexnom režime. Existuje preto niekoľko spôsobov, pomocou ktorých môže byť prenos signálu oboma smermi zabezpečený [\[5\]](#page-48-5):

• **SDM (Space Division Multiplex)** simplexný s delením, kedy je prenos uskutočňovaný na zvlášť vlákne pre každý zo smerov.

- **WDM (Wavelength Division Multiplex)** duplexne s delením, kedy je prenos uskutočnený na jednom optickom vlákne, ale pre každý zo smerov je použitá iná vlnová dĺžka. Pre zostupný smer(downstream) je použitá vlnová dĺžka 1550 nm a pre vzostupný (upstream) vlnová dĺžka 1310 nm.
- **WWDM (Wide Wavelength Division Multiplex)** široký vlnový multiplex, využíva štyri vlnové dĺžky v oblasti 850, 1300 a 1310 nm . Jednotlivé vlnové dĺžky WWDM multiplexu sú oddelené 25 nm medzerami.
- **CWDM (Coarse Wavelength Division Multiplex)** podporuje až 18 vlnových kanálov prenášaných pomocou jedného vlákna. Každý z kanálov je na inej vlnovej dĺžke oddelený 20 nm medzerou. Je vhodný na prenos na vzdialenosť až 70 km. Vznikol ako lacnejšia alternatíva DWDM multiplexu.
- **DWDM (Dense Wavelength Division Multiplexing)** podporuje až 80 vlnových kanálov prenášaných pomocou jedného vlákna. Každý z kanálov je na inej vlnovej dĺžke oddelený iba 0,8 nm medzerou. Na rozdiel od CWDM, prenos vie byť zosilnený, čo umožňuje použitie na väčšie vzdialenosti.

V dnešnej dobe sa SDM využíva hlavne v podmorských optických spojeniach medzi dvoma kontinentmi. Taktiež sa SDM vlákna využívajú v dátových centrách. WDM vlnový multiplex sa v dnešnej dobe už moc nevyužíva. Miesto neho sa využívajú CWDM a DWDM multiplexy, ktoré sú založené na princípoch WDM multiplexu. Každý z nich má iné využitie [\[5\]](#page-48-5).

Optické prenosové médium je najčastejšie zdieľané s celou radou užívateľov, preto je pre jeho čo najefektívnejšie využívanie potrebné použiť zoskupovanie s časovým delením TDM (Time Division Multiplexing) alebo s frekvenčným delením označovaným ako SCM (SubCarrier Multiplexing). Tieto sa využívajú pri downstreame. Pri upstreame je možné použiť časové delenie TDMA (Time Division Multiple Access), frekvenčné delenie SCMA (SubCarrier Multiple Access), delenie pomocou rozdielnych vlnových dĺžok WDMA (Wavelength Division Multiple Access) a OCDMA (Optical Code Division Multiple Access) delenie na základe optického kódu [\[5\]](#page-48-5).

Dôležitý aspekt, ktorý určuje charakter prístupovej siete je typ prenosových traktov využívaných v distribučnej časti siete [\[3,](#page-48-3) [4\]](#page-48-4):

- **bod-bod P2P (Point-to-Point)** napr. priame spojenie OLT a ONT využívaný v SDH.
- **mnohobodové P2MP (Point-to-Multipoint)** napr. pasívna optická sieť.

Na základe charakteru optických prvkov a jednotiek použitých pri distribúcii optického vlákna rozdeľujeme optické prístupové siete do dvoch základných skupín [\[3,](#page-48-3) [4\]](#page-48-4):

- **AON (Active Optical Network)** aktívna optická sieť,
- **PON (Passive Optical Network)** pasívna optická sieť.

Tab. 1.1: Tabuľka porovnania aktívnych a pasívnych optických sietí [\[3,](#page-48-3) [4\]](#page-48-4).

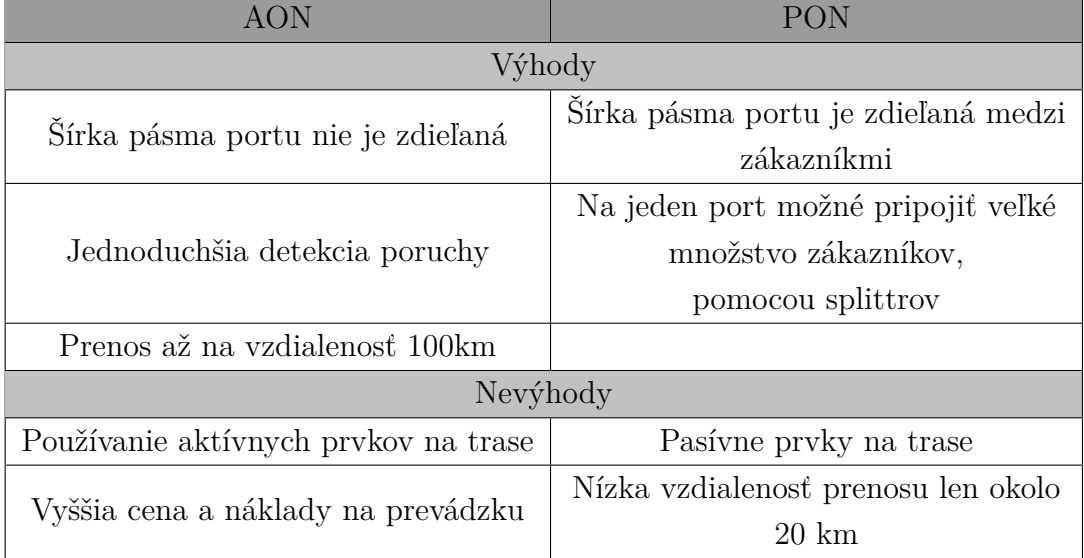

### <span id="page-15-0"></span>**1.2.3 Aktívne optické siete**

Aktívna optická sieť je typ prístupovej siete, ktorá medzi jednotkami OLT a jednotkami ONU využíva aktívne sieťové prvky. Tvorí základ tzv. hybridných sietí, kde na optickú časť nadväzuje časť tvorená inými technológiami ako: xDSL, (kde k DSLAM (DSL Access Multiplexer) zariadeniu je vedené optické vlákno a od neho následne vedené po metalickom vedení), CATV (Cable Televison), (kde po optickom vlákne môžu byť vedené signály CATV a jednotka ONU je vybavená výstupom pre metalické pripojenie zariadení CATV), rádiové (kde optický kábel je vedený k vysielaču mobilnej siete $), \ldots [3, 4].$  $), \ldots [3, 4].$  $), \ldots [3, 4].$  $), \ldots [3, 4].$ 

Hlavnou výhodou aktívnych prístupových sietí oproti pasívnym sieťam je možnosť prenášať signály na dlhšie vzdialenosti medzi OLT a ONU. Nevýhodou je potreba napájať aktívne sieťové prvky v sieti. Preto sa z hľadiska nákladov javí výhodnejšie využívať pasívne optické siete PON [\[3,](#page-48-3) [4\]](#page-48-4).

# <span id="page-16-0"></span>**2 Pasívne optické siete**

Pasívna optická sieť je typ prístupovej siete, ktorej štruktúra je založená na vyžití pasívnych optických prvkov. Distribučná sieť medzi OLT a ONU alebo ONT je tvorená iba pasívnymi prvkami, čo znamená veľké zníženie nákladov nielen na vybudovanie, ale aj zníženie nákladov užívateľskej prípojky pri zachovaní všetkých výhod, ktoré optické prístupové siete ponúkajú [\[3,](#page-48-3) [4\]](#page-48-4).

### <span id="page-16-1"></span>**2.1 Princíp prenosu**

PON siete sú najčastejšie realizované ako spojenie P2M, v ktorých je prenosový kanál zdieľaný s niekoľkými užívateľmi. Tento spôsob realizácie je pre poskytovateľa aj užívateľa najmenej nákladný. Pretože pre poskytovateľa sa znížia poplatky za pripojenie užívateľa a užívateľ ušetrí za poplatky na službe. Jedinou nevýhodou je, že samostatné pásmo je zdieľané [\[3,](#page-48-3) [4\]](#page-48-4).

Optický signál je v PON sieťach P2P (Point to Point) distribuovaný pomocou rozbočovačov (splittrov), ktoré pracujú v oboch smeroch k užívateľovi a naspäť od užívateľov, kde sa zlučujú signály prichádzajúce od účastníkov. Splittre sú pasívne prvky, v ktorých je signál iba rozdelený na požadovaný počet smerov bez toho, aby bol signál upravený, prípadne zosilnený. Obojsmerný prenos je realizovaný buď pomocou samostatných vlákien alebo častejšie pomocou vlnového delenia WDM (Wavelength Division Multiplex). Kedy pre downstream sa používa vlnová dĺžka 1490nm a 1310nm pre upstream [\[3,](#page-48-3) [4\]](#page-48-4).

Infraštruktúra pasívnych optických sietí najčastejšie využíva pre distribúciu signálu topológiu hviezdy, kruhu alebo zbernice. Tieto topológie sa pri realizácii môžu navzájom kombinovať za podmienky, že budú rešpektované vlastnosti optických rozhraní použitých jednotiek OLT a ONU [\[3,](#page-48-3) [4\]](#page-48-4).

### <span id="page-16-2"></span>**2.2 Typy PON sietí**

### <span id="page-16-3"></span>**2.2.1 APON,BPON**

PON sieť špeciffkácie G.983.1 APON(ATM Based PON) bola schválená organizáciou ITU-T (International Telecommunications Union-Telecommunication Standardization Sector) v roku 1998. Na prenos informácii využíva bunky ATM (Asynchronous Transfer Mode).Prenosová rýchlosť sa líši od použitej varianty: symetrická, kde rýchlosť je 155,52 Mbit/s a asymetrická, kde v smere downstream je 622,08 Mbit/s a upstream 155,52 Mbit/s. Neskor bola doplnená o symetrické služba BPON (Broadband PON), ktorá využíva vlnový multiplex WDM s rýchlosťou 622,08 Mbit/s [\[3\]](#page-48-3).

### <span id="page-17-0"></span>**2.2.2 EPON/10GEPON**

EPON (Ethernet Based PON) alebo taktiež EFMF (Ethernet In First Mile Fibre) je zavedenie ethernetu do prístupových sietí je tiež označovaná IEEE 802.3ah. Cieľom bolo zjednodušenie naviazania na lokálne siete. Prenos v oboch smeroch využíva Ethernet rámce s pevnou dĺžkou 2ms. Je navrhnutý pre mnohobodovú sieť zdieľajúcu jedno prenosové médium ale je možné emulovať aj P2P. Prenosová rýchlosť dosahuje na symetrickom variante prenosu 1,25 Gbit/s. Neskôr bola vyvinutá varianta 10GEPON, ktorá taktiež prenáša ethernetové rámce. Prenosová rýchlosť dosahuje na symetrickom prenose 10Gbit/s a na asymetrickej na downstreame 10Gbit/s a na upstreame 1Gbit/s [\[3\]](#page-48-3).

### <span id="page-17-1"></span>**2.2.3 GPON**

GPON (Gigabit Passive Optical Network) bol predstavený v roku 2003 podľa odporučenia ITU-T G.984.1. Je to dodnes najviac využívaný štandard, ktorý sa využíva na pripojenie tzv. poslednej míle. Pasívne optické siete GPON sa prevádzkujú najčastejšie v asymetrickom režime kedy dosahujú prenosové rýchlosti pri downstreme 2,5Gbit/s a pri upstreame sa obmedzujú na 1,25Gbit/s. V prípade menej využívaného symetrického režimu sú rýchlosti typicky 1,25Gbit/s a 2,5Gbit/s v oboch smeroch [\[3,](#page-48-3) [6,](#page-48-6) [7\]](#page-48-7).

### <span id="page-17-2"></span>**2.2.4 XG-PON**

Neskôr v roku 2010 bola, kvôli zvyšujúcim sa nárokom na rýchlosť, vydaná pasívna optická sieť typu XG-PON (10-gigabit-capable - PON) podľa odporučenia ITU-T G.987, kde tento krát iba v nesymetrickom režime je rýchlosť na downstreame 10 Gbit/s a pri upstreame obmedzená na 2,5 Gbit/s [\[3,](#page-48-3) [8\]](#page-48-8).

### <span id="page-17-3"></span>**2.2.5 XGS-GPON**

Následne v roku 2017 vyšiel štandard XGS-PON (XGigabitSymetrical-PON) Ktorý podporuje nesymetrický ale hlavne aj symetrický režim kedy rýchlosť pri downstreame je rovnaká a to približne 10 Gbit/s [\[9\]](#page-48-9).

| Štandard      | <b>GPON</b>         | XG-PON                 | XGS-PON                |
|---------------|---------------------|------------------------|------------------------|
|               | Downstream:         | Downstream:            | Downstream:            |
| Vlnová        | 1480 - 1500 nm      | $1575 - 1580$ nm       | 1575 - 1580 nm         |
| dĺžka         | Upstream:           | Upstream:              | Upstream:              |
|               | 1290 - 1330 nm      | $1260 - 1280$ nm       | 1260 -1280 nm          |
|               | Downstream:         | Downstream:            | Downstream:            |
| Maximálna     | $2,488$ Gbit/s      | $9,953 \text{ Gbit/s}$ | $9,953 \text{ Gbit/s}$ |
| rýchlosť      | Upstream:           | Upstream:              | Upstream:              |
|               | $1,244$ Gbit/s      | $2,488$ Gbit/s         | $9,953 \text{ Gbit/s}$ |
| Frame         | <b>GEM</b>          | <b>XGEM</b>            | <b>XGEM</b>            |
| štruktúra     |                     |                        |                        |
| Maximálna     | $60 \; \mathrm{km}$ | $100 \; \mathrm{km}$   | $100 \; \mathrm{km}$   |
| vzdialenosť   |                     |                        |                        |
| Maximálny     | 1:128               | 1:256                  | 1:256                  |
| deliaci pomer |                     |                        |                        |

Tab. 2.1: Tabuľka porovnania PON štandardov [\[6,](#page-48-6) [8\]](#page-48-8).

# <span id="page-18-0"></span>**2.3 Referenčný model PON siete**

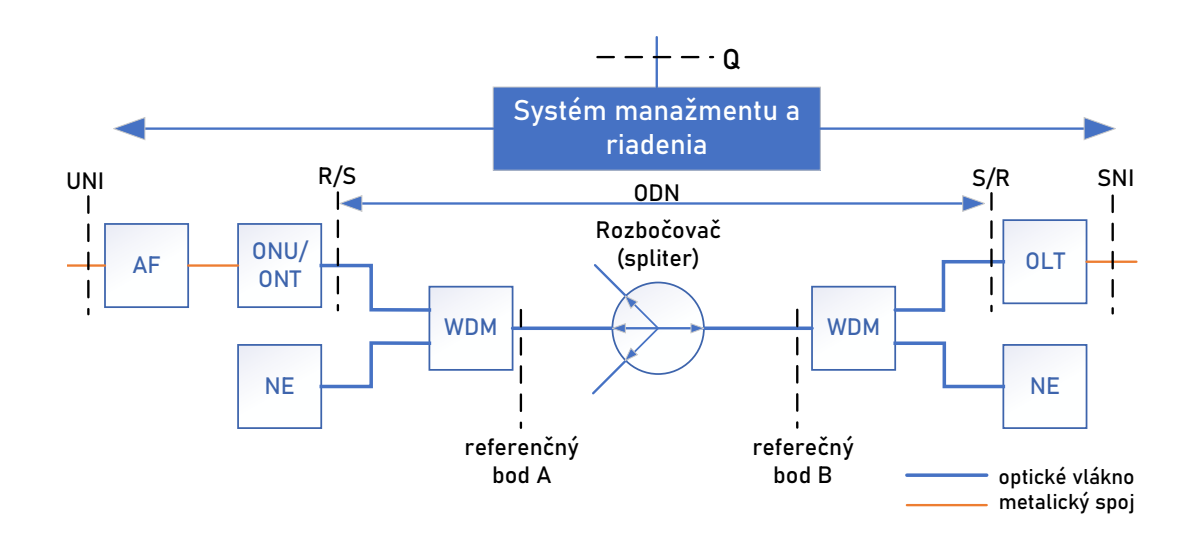

<span id="page-18-1"></span>Obr. 2.1: Referenčný model GPON [\[10\]](#page-48-10).

Na obrázku nad textom je možné vidieť referenčný model pasívnej optickej siete. Referenčné body na obrázku S/R a R/S tvoria hranicu optickej distribučnej siete ODN. Protokoly použité na prenos sú definované medzi týmito bodmi. Ďalej multiplexné moduly WDM slúžia na oddelenie vlnových dĺžok od iných než je GPON a tieto iné vlnové dĺžky sú využívané zariadeniami NE (Network Element). Následne sa medzi referenčnými bodmi nachádza vlastná optická prenosová trasa, ktorá sa môže skladať z viacerých rozbočovačov (splittrov). Tie sú využívané na to, aby bolo možné sieť rozvetviť a pripojiť väčšie množstvo koncových užívateľov [\[10\]](#page-48-10).

Na strane užívateľa je k sieti pripojený modul, jednotka AF (Adaptation Function), ktorá môže byť súčasťou ONU/ONT, slúži na prispôsobenie funkcie rozhrania a protokolov, ktoré daný užívateľ využíva a následne danú sieť na to prispôsobí. Poslednou a veľmi dôležitou súčasťou je aj Systém manažmentu a riadenia, ktorý riadi a dohliada na celú sieť prostredníctvom Q rozhrania [\[10\]](#page-48-10).

### <span id="page-19-0"></span>**2.3.1 Aktivácia novej koncovej jednotky v sieti**

Keďže je GPON sieť využívaná užívateľmi je potrebné využívať nejaký proces na pridanie novej koncovej jednotky ONU/ONT do optickej sieti. Toto je možné realizovať dvoma spôsobmi [\[6,](#page-48-6) [10\]](#page-48-10).

- **Manuálny** prebieha tak, že je jednotka ručne zaregistrovaná do riadiaceho systému, ktorý je súčasťou OLT. Pri registrácii je zadávané sériové číslo jednotky a zvolené identifikačné číslo (ONU-ID).
- **Automatický** proces prebieha automaticky, kedy sa po detekcii priradí identifikačné číslo jednotke. Tento proces je možné spustiť ručne alebo sa na to jednotka, ktorá už bola súčasťou siete dotazuje či nebola pridaná opäť do siete. Ďalším spôsobom je periodické vysielanie inicializačnej sekvencie jednotkou OLT, na ktoré následne novo objavená koncová jednotka ONU/ONT odpovedá definovaným spôsobom.

### <span id="page-19-1"></span>**2.3.2 Popis procesu aktivácie**

Proces pri ktorom sa koncové zariadenie inicializuje a registruje do optickej siete sa označuje ako ONU discover. V jednoduchosti prebieha asi takto [\[10\]](#page-48-10):

• Novo pripojená koncová jednotka ONU/ONT nastaví svoju vysielaciu úroveň do štandardného režimu.

- Jednotka čaká na prvý prenosový rámec v zostupnom smere vyslania jednotkou OLT, na základe čoho upraví svoju vysielaciu úroveň.
- Jednotka OLT si periodicky vyžiada sériové čísla všetkých koncových jednotiek ONU/ONT zapojených v sieti, keď nová jednotka výzvu prijme, odošle svoje sériové číslo.
- Jednotka OLT priradí nové koncové jednotke ONU/ONT identifikačné číslo (ONU-ID) a v následujúcej správe vyzve koncovú jednotku k príprave na začatie procesu Ranging.
- Nasleduje proces Ranging a jednotka OLT vykoná vyhodnotenie celkovej doby oneskorenia a fázového posunu.
- Výsledok merania zašle koncovej jednotke ONU/ONT, ktorá si na jeho základe upraví vysielacie obvody.
- Poslednou fázou je korekcia a nastavenie optimálnej vysielacej úrovne.

# <span id="page-21-0"></span>**3 XGS-PON**

Ako už bolo spomenuté, tak XGS-PON je najnovším štandardom pasívnych optických sietí. XGS-PON vznikol inováciou štandardu XG-PON a GPON s cieľom zvýšiť prenosové rýchlosti. Štandardy GPON a XGS-PON dokážu spolu koexistovať na jednom vlákne. Využíva podobné alebo úplne rovnaké metódy pomocou ktorých sa prenášajú dáta a jednotlivé služby medzi OLT a ONU jednotkami. OLT jednotky podporujú tzv. dual line-rates (duálnu typ prenosových rýchlostí), teda 2,5 Gbit/s a 10 Gbit/s vďaka čomu je možné prevádzkovať jednotky aj XG-PON ONU [\[9,](#page-48-9) [11\]](#page-49-0).

### <span id="page-21-1"></span>**3.1 Prenos na TC vrstve**

V rámci TC (Transmission Covergence) vrstvy prebieha prenosová konvergencia dát, z vyšších vrstiev, napr.: ethernetové rámce, na bitové streamy vhodné na prenos optický zariadením. TC vrstva sa skladá z troch podvrstiev [\[9\]](#page-48-9):

- XGS-PON TC služobne adaptačná podvrstva,
- XGS-PON TC rámcová podvrstva,
- XGS-PON TC fyzická adaptačná vrstva,

Takže v prípade ethernetových rámcov, je každý rámec zabalený do XGEM rámcu, následne je viacero XGEM rámcov uložených do FS payloadu vrámci 1. podvrstvy. V druhej podvrstve je FS payload zabalená do FS rámca. V poslednej vrstve je rámec rozdelený a jednotlivé časti sú zabezpečené pomocou FEC (Forward Error Correction) a uložený do jedného PHY rámcu. Prenos na fyzickej vrstve v smere downstream je uskutočňovaný pomocou bitového streamu. Tento stream je rozdelený na jednotlivé PHY(fyzické) rámce. Každý rámec má fixnú dĺžku 125 µs. V smere upstream, prechádzajú dáta rovnakými podvrstvami ako v prípade downstreamu. Ale keďže v upstreame prebieha prenos bitového streamu, rozdeleného na jednotlivé bursty, tak v prípade druhej podvrstvy je FS payload zabalená do FS burstu, ktorý je v ďalšej vrstve rovnako rozdelený a zabezpečený FEC kódovaním a uložený do PHY burstu [\[9\]](#page-48-9).

### <span id="page-21-2"></span>**3.2 GEM Port**

GEM (GPON Encapsulation Method), GPON zapuzdrovací metóda, je virtuálny kanál služieb, v rámci ktorého sú uložené jedna alebo viacero služieb. Slúži práve na prenos týchto služieb medzi jednotkami OLT a ONU. Na umožnenie tohto prenosu je potrebné aby GEM port bol namapovaný na T-CONT pred tým ako bude odoslaný z ONU jednotky. GEM port je veľmi podobný virtuálnemu pripojeniu v sieťach

ATM. Na rozlíšenie jednotlivých GEM portov sú využívané unikátne XGEM port ID [\[9,](#page-48-9) [12\]](#page-49-1).

### <span id="page-22-0"></span>**3.3 T-CONT**

T-CONT (Transmission Container), prenosový kontajner podobne ako GEM port nesie služby v upstream smere, čiže z ONU jednotky k OLT. Platí pravidlo, že všetky GEM porty musia byť namapované na nejaký prenosový kontajner T-CONT, kde jeden prenosový kontajner môže niesť jeden alebo viacero zapúzdrovacích GEM portov. Počet T-CONT je obmedzený v závislosti na ONU. Každý T-CONT je označený unikátnym Alloc-ID, ktoré je mu pridelený pomocou OLT jednotky.

Rozdielne T-CONT sa využívajú hlavne v prípadoch, kedy je potrebné rozlíšiť jednotlivé služby, ktoré sa na danej linke prevádzkujú, napr. jeden slúži na VOIP, ďalší na IPTV a posledný na všeobecnú dátovú prevádzku. Pomocou týchto prenosových kontajnerov je možné v OLT jednotke prideliť šírku pásma pre jednotlivé služby [\[9,](#page-48-9) [12\]](#page-49-1).

### <span id="page-22-1"></span>**3.4 DBA protokol**

DBA (Dynamic Bandwidth Allocation), protokol dynamického prideľovania šírky pásma. Je súčasťou G.984.3. Bol vyvinutý na efektívne riadenie prevádzky upstreamu medzi ONU jednotkami, v smere od ONU k OLT, v pasívnych optických sieťach. DBA pomáha OLT jednotke monitorovať preťaženia na trase.

Dokáže pracovať v dvoch režimoch: 1. SR (Status reporting), kedy ONU jednotky odosielajú informácie o obsadenosti zásobníkov. 2. TM (Traffic monitoring), kde na základe informácii od DBA dokáže OLT vďaka DBA algoritmu dynamicky prispôsobovať šírku pásma. Robí tak buď na základe predom určenej konfigurácie alebo automaticky priradí viacej zdrojov službe, ktorá v aktuálnej situácii vyžaduje. Po vyhodnotení situácie pre každú jednotku ONU, OLT odosiela informácie o pridelenej šírke pásma každej ONU jednotke pomocou BW(Bandwidth) máp. Výhodou používania DBA je lepšie využitie pásma v upstreame a možnosť prevádzkovať PON sieť s viacerými užívateľmi [\[6,](#page-48-6) [9,](#page-48-9) [12\]](#page-49-1).

DBA protokol má 5 rôznych typov [\[12\]](#page-49-1):

- **type1** Fixná šírka pásma, využíva sa pri hlasových službách,
- **type2** Zaručená šírka pásma, taktiež využívaná pri hlasových službách,
- **type3** Zaručená šírka pásma, Maximálna šírka pásma,
- **type4** Maximálna šírka pásma, využíva sa pri internetových službách,
- **type5** Fixná šírka pásma, Zaručená šírka pásma, Maximálna šírka pásma.

## <span id="page-23-0"></span>**3.5 Prenos ethernetových rámcov**

Pomocou XGEM rámcov sú priamo prenášané ethernetové rámce. Pred vložením do XGEM rámcu sú zbavené preambuly a bajtu, kde je označený začiatok rámcu. Jeden ethernetový rámec môže byť prenášaný jedným alebo viacerými XGEM rámcami [\[9\]](#page-48-9).

Prenos ethernetových rámcov funguje nasledujúcim spôsobom [\[9\]](#page-48-9):

- **1**) Ethernetové rámce sú poslané na konkrétny GEM port na základe nastavenia,
- **2**) GEM port zabalí ethernetové rámce do XGEM rámcov a pošle ich do rady na T-CONT na základe nastavenia,
- **3**) T-CONT rady využívajú časové sloty na základe DBA a posiela XGEM rámce na OLT jednotku,
- **4**) OLT jednotka odbalí ethernetové rámce z XGEM rámcov,
- **5**) OLT jednotka posiela rámce na konkrétny port, pomocou ktorého je vyslaný ďalej.

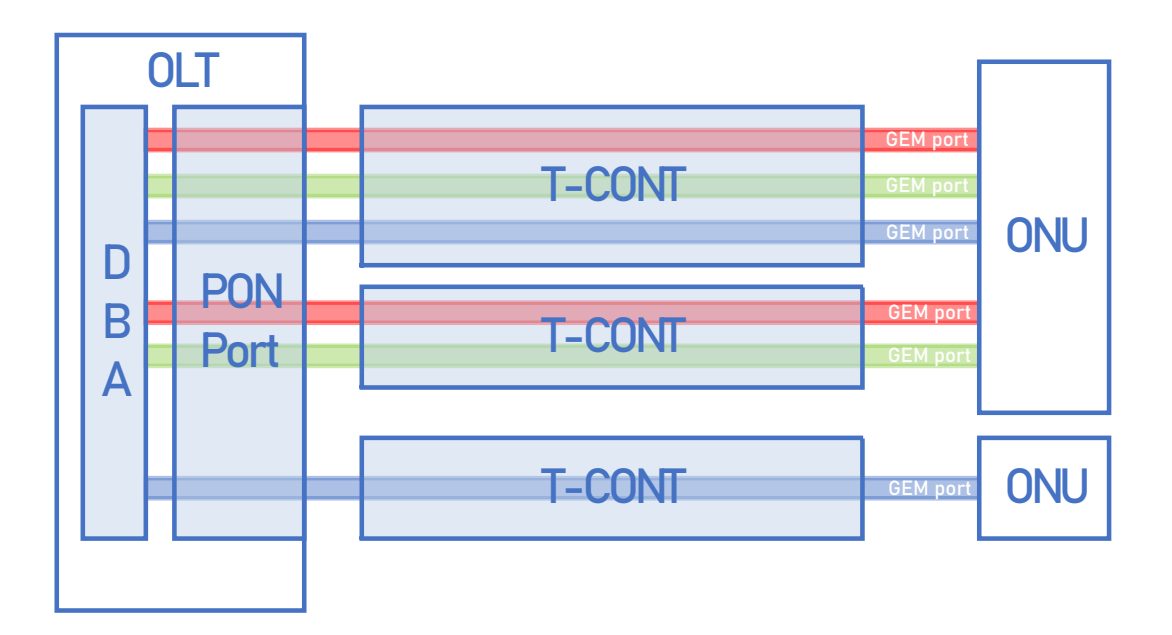

<span id="page-23-1"></span>Obr. 3.1: Vizualizácia prenosu pomocou T-CONT. [\[13\]](#page-49-2)

# <span id="page-24-0"></span>**3.6 Service Profile**

Service profile, služobný profil, poskytuje kanál, ktorý slúži na konfiguráciu poskytovaných služieb na jednotke ONU. Takýto profil je možné nastaviť len na jednotke, ktorú je možné manažovať pomocou OMCI módu. Ten slúži na konfiguráciu jednotky pomocou OLT. Jednotku, ktorá takúto možnosť nemá, je potrebné nastaviť cez webové rozhranie jednotky [\[12\]](#page-49-1).

## <span id="page-24-1"></span>**3.7 Traffic Table IP**

Traffic Table, tabuľka prevádzky, je profilová šablóna, ktorá slúži na špecifikovanie šírky pásma na jednotke ONU. Dá sa pomocou nej nastaviť šírky pásiem pre smer upstream ale aj downstream [\[12\]](#page-49-1).

V rámci tejto šablóny je možné nastaviť 4 rôzne parametre:

- **CIR(Committed Information Rate)** Šírka pásma v bitoch za sekundu,
- **CBS(Committed Burst Size)** veľkosť burstu z bitoch,
- **PIR(Peak Information Rate)** Šírka pásma v bitoch za sekundu,
- **PBS(Peak Burst Size)** veľkosť burstu z bitoch za sekundu.

# <span id="page-25-0"></span>**4 Praktická časť**

V rámci praktickej časti je venovaná pozornosť použitým zariadeniam, na ktorých je realizovaná XGS-PON sieť, ich opis a následná konfigurácia pre aktiváciu koncovej jednotky ONU.

### <span id="page-25-1"></span>**4.1 Použité zariadenia**

.

### <span id="page-25-2"></span>**4.1.1 OLT jednotka Huawei EA5800-X2**

V rámci praktickej časti bola použitá OLT jednotka od výrobcu Huawei typ EA5800- X2. Použitá jednotka je najmenšia z radu OLT jednotiek série EA5800. Poskytuje rôznych štandardy na pripojenie koncových jednotiek pomocou optického vlákna.

Týmto štandardmi sú GPON a jeho nástupcovia XG-PON, XGS-PON. Podpora jednotlivých štandardov závisí na použitých rozširujúcich kartách/doskách. Jednotka obsahuje dve pozície pre servisné dosky a dve pre menšie pre ovládacie dosky obsahujúce ethernetové rozhranie. Maximálny počet GPON portov je 32. Zariadenie tiež umožňuje využívať až 16 portov podporujúcich 10 Gbit/s. Jej rozmery dovoľujú inštaláciu do rack skrine, aj vďaka úchytom pre pevné prichytenie ku konštrukcii skrine. Je vhodná na požitie vrámci POL(Pasívne optické LAN siete), FTTH, FTTB, a FTTC typov sietí. Využitie by našla pre poskytovateľa internetových služieb v menšom meste. Na obrázku pod textom je možné jednotku vidieť plnú osadenú rozširujúcimi kartami. OLT jednotka dokáže vytvárať oddelené VLAN (Virtual LAN) siete. Pracuje nielen na druhej L2 ale aj tretej vrstve L3 sieťového modelu TCP/IP (Transmission Control Protocol/Internet Protocol). Vďaka čomu dokáže preposielať dáta, teda smerovať dátovú prevádzku medzi jednotlivými virtuálnymi lokálnymi sieťami. Jednou z ďalších funkcii je možnosť využiť QoS (Quality of Service), ktorá dokáže uprednostňovať prioritnú skupinu dát, službu [\[14\]](#page-49-3).

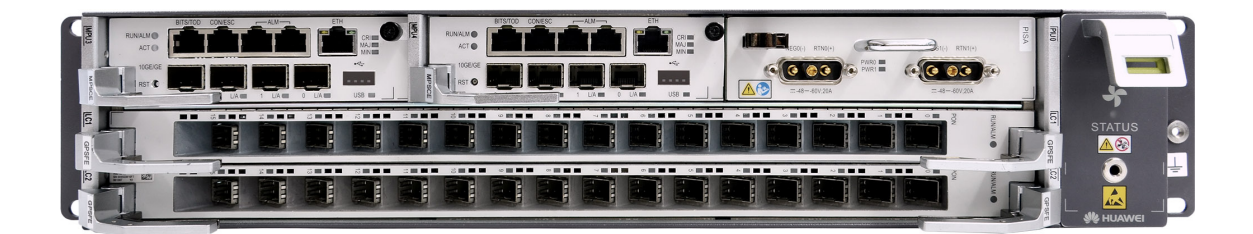

<span id="page-25-3"></span>Obr. 4.1: OLT jednotka Huawei [\[14\]](#page-49-3)

Vrámci našej konkrétnej konfigurácii nachádzajúcej sa v laboratóriu sú osadené nasledovné rozširujúce dosky:[\[14\]](#page-49-3)

- H901XSHF, poskytuje pripojenie pomocou XG(S)-PON sietí,
- H901GPSFE, poskytuje pripojenie pomocou G-PON sietí,
- H901MPSCE, poskytuje pripojenie k LAN sieťam.

<span id="page-26-1"></span>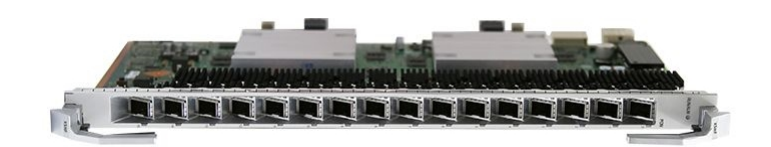

Obr. 4.2: Rozširujúca doska H901XSHF [\[15\]](#page-49-4).

Rozširujúca doska H901XSHF poskytuje až 16 portov na pripojenie XG(S)-PON sietí. Každý port môže využívať deliaci pomer až 1:256, čo dovoľuje zapojiť maximálne 4096 koncových jednotiek. Dokáže pracovať v asymetrickom a symetrickom móde. Na základe módu a požití XG alebo XGS-PON sietí môže maximálna prenosová rýchlosť jedného portu byť na upstreame: 2.488, resp. 9.953 Gbit/s a 9.953 Gbit/s. na downstreame [\[14,](#page-49-3) [15\]](#page-49-4).

### <span id="page-26-0"></span>**4.1.2 ONU jednotka Huawei EG8280P**

ONU jednotka, ktorá je pripojená k OLT jednotke je od výrobcu Huawei, model EchoLife EG8280P. Jedná sa o jednotku podporujúcu štandardy GPON, XG-PON a XGS-PON.

Maximálne rýchlosti záležia na použitom štandarde [\[16\]](#page-49-5).

- GPON, na downstreame 2.488 Gbit/s a upstreame 1.244 Gbit/s,
- XG-PON, na downstreame 9.953 Gbit/s a upstreame 2.488 Gbit/s,
- XGS-PON, na downstreame 9.953 Gbit/s a upstreame 9.953 Gbit/s.

Na prenos v downstreame využíva vlnovú dĺžku 1577 nm a v opačnom smere, v upstreame 1270 nm. Celkovo maximálna dĺžka na akej dokáže pracovať je 20 km. Obsahuje jeden port na pripojenie optického vlákna typu SC/UPC, 8 gigabitových ethernet portov. Každý z etherntových portov podporuje technológiu PoE (Power over Ethernet) a POE+ pre napájanie pripojených zariadení. Posledné dva konektory slúžia na pripojenie telefónu pevnej linky poprípade faxu. Napájanie je možné pomocou napájacieho zdroju alebo je možné použiť externú batériu pre, ktorú je na zariadení samostatný konektor. Vďaka veľkému množstvu funkcii a portov je jednotka väčšia oproti OLT jednotkám používaných v domácnostiach [\[16\]](#page-49-5).

Zariadenie v sieti zákazníka slúži ako smerovač. Podporuje mnohé funkcie ako DHCP server, vytváranie VLAN, QoS , VoIP (Voice over IP). . . Keďže je zariadenie určené do hotelov, kancelárii neobsahuje čast, ktorá sa stará o Wi-Fi pripojenie. Na toto slúži externý Wi-Fi prístupový bod napájaný pomocou PoE priamo zo zariadenia [\[16\]](#page-49-5).

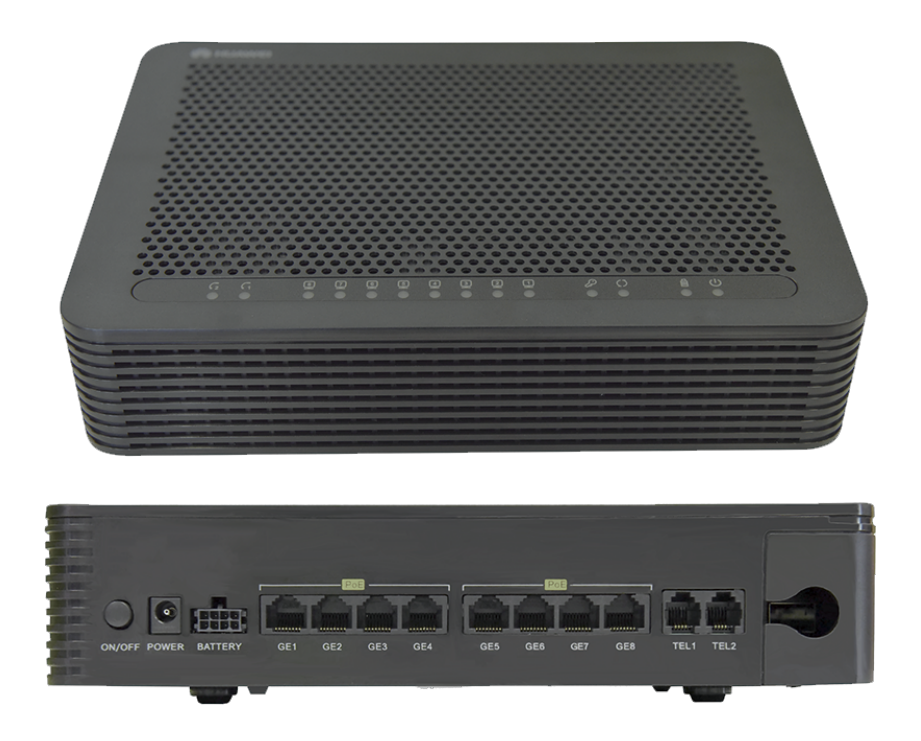

<span id="page-27-1"></span>Obr. 4.3: ONU jednotka Huawei [\[16\]](#page-49-5).

### <span id="page-27-0"></span>**4.2 Konfigurácia**

Konfigurácia prebiehala vzdialeno v rámci školskej siete z počítača pripojeného k internátnej sieti KolejNet, kde pomocou VPN spojenia typu PPTP (Point-to-Point Tunneling Protocol) bolo vytvorené spojenie medzi sieťou v Laboratóriu a sieťou, v ktorej sa nachádzal počítač. Možná je konfigurácia aj mimo školskej siete. V tomto prípade je potom nutné využívať kombináciu VPN pripojení, kde sa počítač pripojí na školskú VPN a následne až na tú laboratórnu.

### <span id="page-28-0"></span>**4.2.1 Pripojenie a prihlásenie do jednotky OLT**

Pred samotnou konfiguráciou je potrebné k OLT jednotke vytvoriť pripojenie k internetu. Na jednotke už existuje jedno spojenie, ktoré však slúži len pre vzdialené pripojenie jednotke. Preto je potrebné do ethernetového portu pripojený ďalší kábel, ktorý bude slúžiť na prenos dát. Konfigurácia a aktivácia ONU jednotiek pre-

biehala na diaľku pomocou vzdialeného pripojenia na OLT jednotku. Konfigurovať zariadenie je možné pomocou zabezpečenej komunikácie prostredníctvom programu SSH (Secure Shell). Na pripojenie k SSH je možné využiť radu rôznych aplikácii, v konkrétnom prípade bol využitý program PuTTY. Program PuTTY je jeden z najrozšírenejších na vzdialené pripojenie k príkazovému riadku zariadenia pomocou siete. Po otvorení programu je potrebné zadať IP adresu alebo poprípade ako v konkrétnom prípade bola zadané doménové meno OLT jednotky, ktoré následne DNS server preloží na IP adresu prislúchajúcu jednotke.

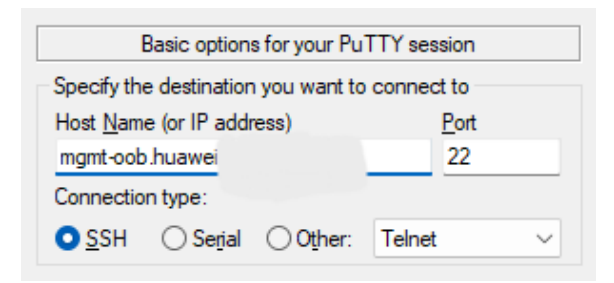

Obr. 4.4: Prihlásenie do manažmentu pomocou PuTTY.

<span id="page-28-1"></span>Následne po pripojení sa nám už zobrazí príkazový riadok zariadenia. Pre prístup je však potrebné sa prihlásiť pomocou mena a hesla. Po prihlásení je možné vidieť na výpise z príkazového riadku pod textom v prvej časti informácie o poslednom prihlásení. Toto zahrňuje typ prihlásenia, IP adresu, čas prihlásenia a čas odhlásenia. V ďalšej časti je možné vidieť informácie o nepodarených prihláseniach, ktoré sú využiteľné pri zisťovaní potencionálnych útokov z neznámych IP adries. A posledná časť obsahuje informácie o IP adresách a čase posledného prihlásenia a celkového počtu prihlásení.

```
1 Huawei Integrated Access Software (EA5800).
2 Copyright (C) Huawei Technologies Co., Ltd. 2002-2019.
3 All rights reserved.
 4 −−−−−−−−−−−−−−−−−−−−−−−−−−−−−−−−−−−−−−−−−−−−−−−−−−−−−−−−−−−−−−−−
5 User last login information:
 6 --7 Access Type : SSH
8 IP-Address : 10.200. xxx. xxx
9 Login Time : 2001-06-30 13:01:38+08:00
10 Logout Time : 2001−06−30 1 3: 1 1: 5 7+ 0 8: 0 0
11 −−−−−−−−−−−−−−−−−−−−−−−−−−−−−−−−−−−−−−−−−−−−−−−−−−−−−−−−−−−−−−−−
12 User fail login information:
13 −−−−−−−−−−−−−−−−−−−−−−−−−−−−−−−−−−−−−−−−−−−−−−−−−−−−−−−−−−−−−−−−
14 Last Access Type : SSH
15 Last IP-Address : 10.200. xxx. xxx
16 Last Login Time : 2001-07-02 15:36:02+08:00
17 Login Failure Times : 2
18 −−−−−−−−−−−−−−−−−−−−−−−−−−−−−−−−−−−−−−−−−−−−−−−−−−−−−−−−−−−−−−−−
19 All user fail login information:
20 −−−−−−−−−−−−−−−−−−−−−−−−−−−−−−−−−−−−−−−−−−−−−−−−−−−−−−−−−−−−−−−−
21 Access Type IP−Address Time Login Times
22 |\text{SSH} \qquad 10.200 \text{.xxx} \cdot \text{xxx} 2001-07-02 \quad 15:36:02+08:00 5
23 SSH 1 0.200. xxx . xxx 2001−05−24 08:56:07+08:00 3
24 SSH 1 0.200. xxx . xxx 2001−04−12 07:45:03+08:00 3
25 SSH 10.200, xxx, xxx 2000-11-24 08:39:22+08:00 3
26 SSH 10.200. xxx . xxx 2000-07-11 19:16:05+08:00 1
27 −−−−−−−−−−−−−−−−−−−−−−−−−−−−−−−−−−−−−−−−−−−−−−−−−−−−−−−−−−−−−−−−
28 EA5800-X2>
```
### <span id="page-29-0"></span>**4.3 Aktivácia jednotky ONU**

Pre vstup do konfiguračného módu je potrebné zadať dva príkazy: **enable** a **config**. Následne je možné zariadenie plne konfigurovať. Spôsob zadávania príkazov a ich štruktúra je podobná spôsobu konfigurácie sieťových zariadení s možnosťou konfigurácie cez príkazový riadok od firmy Cisco [\[17\]](#page-49-6).

Je vhodné si povedať, že v prípade aktivácie novej jednotky ONU na OLT jednotke, na ktorej v momente nastavovania už existujú určité nastavenia a určitá sieťová prevádzka je prítomná, je treba byť obozretný a v procese aktivácie nezmeniť tieto nastavenia. Pretože by mohlo dôjsť k prerušeniu komunikácie.

### <span id="page-29-1"></span>**4.3.1 Vytvorenie VLAN**

Pred samotným nastavením je potrebné vytvoriť VLAN sieť, na ktorej bude prebiehať dátová prevádzka a vrámci nej budú smerované dáta ďalej do siete. Vytvorenie VLAN je možné príkazom **vlan <číslo VLAN>**, po vytvorení VLAN siete je potrebné priradiť jej ethernetový port. To je možné príkazom: **port vlan** *<číslo VLAN> <číslo slotu>***/***<číslo karty> <číslo slotu>*. Následne je potrebné na VLAN nastaviť IP adresu portu, ktorým je OLT jednotka pripojená do vonkajšej

siete. Toto je možné príkazom: **vlanif <číslo VLAN>**, a následne príkazu **ip address <ip adresa> <maska> gateway <IP adresa brány>** priradíme portu IP adresu.

Ako posledné je nastaviť východziu cestu pomocou príkazu **ip route-static 0.0.0.0 0 <IP adresa brány(Ďaľšieho skoku)>**

Použité bolo následovné nastavenie:

```
1 vlan 1
2 port vlan 1 0/3 0
3 ip address 10.200.200.99 255.255.255.0
4 ip route-static 0.0.0.0 0 10.200.200.6
```
### <span id="page-30-0"></span>**4.3.2 DBA Profile**

Ako prvé je vhodné nastaviť DBA profil. Pred samotným zadaním je dobré si pozrieť prehľad všetkých už existujúcich profilov pomocou **display dba-profile all**. V prehľade je možné vidieť jednotlivé profily s ich indexom, nastavenými niektorými parametrami a počet, ktorý ukazuje koľko krát bol profil použitý. Následne pomocou príkazu: **dba-profile add profile-id** *<číslo>* **profile-name** *<názov> <typ profilu>* **max** *<maximálna rýchlosť>*. Je vhodné zvoliť číslo profilu také, ktoré ešte neexistuje. Následne názov, na ktorom moc nezáleží, slúži len na rýchlu identifikáciu. Typy profilu je možné z voliť z piatich možných typov. V konkrétnom nastavení boli vytvorené dva dba profily a to jeden s indexom 21, názov "dba\_ONT2", type4, ktorý je vhodný všeobecnú internetovú prevádzku. V prípade napr.: hlasových služieb by bol zvolený type2. Posledný parameter je maximálna šírka pásma kde by bola zvolená maximálna prenosová šírka XGS-PON, čiže 9952960 ale zvolená bola hodnota 5499968, čo bola maximálna možná hodnota z dôvodu už existujúcich ONU jednotiek. V prípade ak by bolo potrebné jednotku aktivovať v XG-PON režime použili by sme hodnotu 2488000. Druhý vytvorený profil s indexom 16 a menom ONT\_mngmt s typom 1 a fix hodnotou 1024 slúži na správu jednotky.

#### <span id="page-30-1"></span>**4.3.3 ONT Line Profile**

Ako druhé nastavíme ONT Line profile, linkový profil ONT/ONU jednotky. Ako pri predchádzajúcom je vhodné preskúmať už existujúce profily. To je možné pomocou **display ont-lineprofile gpon all**. Kde je možné ako pri predošlom vidieť index, názov a počet priradení. Následne pomocou príkazu: **ont-lineprofile gpon profilename** *<názov*>. V konkrétnom prípade názov ONT1 lp. Po vytvorení profilu je potrebné nastaviť prenosový kontajner T-CONT. Slúži na to príkaz: **tcont** *<index>* **dba-profile-name** *<názov>*. Index nie je globálny ale vyskytuje sa len vrámci daného profilu, a názov dba profilu, ktorý bol vytvorenom v prvom kroku. Po vytvorení T-CONT, je potrebné vytvoriť GEM port a priradiť k nemu T-CONT. To je možné príkazom: **gem add** *<index>* **eth tcont** *<index>*, kde zvolíme index a číslo T-CONT vytvoreného v predchádzajúcom kroku. Ako posledné je potrebné na GEM port namapovať vytvorenú VLAN. Príkazom: **gem mapping** *<index> <mappovací index>* **vlan** *<číslo VLAN>*. Po dokončení konfigurácie je možné si zobraziť aktuálnu konfiguráciu a potom je potrebné príkazom **commit**. Tým sa konfigurácia uloží.

V konkrétnom prípade bola použitá nasledujúca konfigurácia:

```
1 ont-lineprofile gpon profile-name ONT_lp
2 tcont 4 profile-id 16
3 tcont 5 profile-id 21
4 \text{ gem} add 4 eth tcont 4
5 \text{~gem} add 5 eth tcont 5
6 \text{ gem} mapping 4 0 vlan 100
7 \text{ gem} mapping 5 0 vlan 1
```
#### <span id="page-31-0"></span>**4.3.4 ONU service profile**

Ďalším krokom konfigurácie je vytvorenie ONT/ONU služobného profilu. Je to možné pomocou príkazu: **ont-srvprofile gpon profile-name** *<názov>*. Kde bol použitý názov ONT1\_srv. Následne pomocou príkazu: **ont-port eth** *<počet>* **pots** *<počet>* sa nastavuje počet portov, ktoré obsahuje ONU jednotka. Počet nie je potrebné poznať. Stačí použiť miesto presného počtu slovo adaptive. Na základe čoho sa hodnota upraví podľa potreby. V príkaze eth značí počet ethernetových portov a pots počet portov pre pevný telefón. Následne je možné jednotlivým portom priradiť možnosť prístup do jednotlivých VLAN pomocou príkazu: **port vlan eth** *<čislo portu> <čislo vlan>*.

Použitá bola konkrétna konfigurácia:

```
1 ont-srvprofile gpon profile-name ONT srvTEST
2 ont-port eth adaptive pots adaptive
3 port vlan eth 1 translation 1 user-vlan 1
4 port vlan eth 2 translation 1 0 user - vlan 1 0
```
### <span id="page-32-0"></span>**4.3.5 Traffic Table IP**

V procese aktivácie je vhodné vytvoriť aj Traffic Table IP, čiže profilovú šablónu v rámci, ktorej je možné nastaviť maximálnu prenosovú rýchlosť a rýchlosť v peaku. Je to možné pomocou príkazu **traffic table ip name <názov> cir priority <číslo priority> priority-policy <názov pravidla>**.

V konkrétnom prípade boli vytvorené dva profily:

```
1 traffic table ip name 10 gbit cir 10485760 priority 0
2 priority-policy local-setting
3 traffic table ip name 2 gbit cir 2621440 priority 0
4 priority-policy local-setting
```
### <span id="page-32-1"></span>**4.3.6 ONU priradenie**

Predposledným krokom je priradenie ONU jednotky. Na začiatok je potrebné zadať príkaz **interface gpon** *<číslo framu>/<číslo slotu>*. V konkrétnom prípade je frame len jeden, takže je použitá 0 a číslo slotu, v ktorom je karta H901XSHF je 1. Následne je potrebné zapnúť automatické hľadanie ONT/ONU jednotiek pomocou príkazu **port 0 ont-auto-find enable**. Týmto je automatické hľadanie zapnuté a je možno pomocou príkazu **display ont autofind** *<číslo portu>* zobraziť jednotky na konkrétnom porte, ktoré ešte neboli priradené. Po zadaní príznaku sa nám zobrazia informácie o ONU jednotke. Kde sa nachádzajú podstatné informácie pre ďalší postup. Najdôležitejšie je sériové číslo využité v ďalšom príkaze:

**ont confirm** *<číslo jednotky>* **sn-auth** *<sériové číslo> <mód spravovania>* **ont-lineprofile-name/id** *<názov alebo index>* **ont-srvprofile-name/id** *<názov alebo index* **desc** *<popisok>*.

Následne je ešte potrebné nastavenie IP adresy jednotky, to je možné pomocou: **ont ipconfig <číslo port> <číslo jednotky> static ip-address <IP adresa> mask <maska siete> gateway <výchozia brána> vlan <číslo VLAN>**.

Takže v konkrétnom prípade boli zadané príkazy:

```
1 ont confirm 1 sn-auth 48575443D1E1579E omci
2 ont-lineprofile-name ONT lpTEST
3 ont-srvprofile-name ONT srvTEST desc ONUTEST.
4 ip - address 10.200.200.98 mask 255.255.255.0 gateway
5 10.200.200.6 vlan 1
```
### <span id="page-33-0"></span>**4.3.7 Vytvorenie služobných portov**

Posledným krokom je vytvorenie služobných portov service port pomocou príkazu: service-port  $\langle \xi \rangle$  solid portu $\langle \xi \rangle$  vlan  $\langle \xi \rangle$  vlands vlands v gpon  $\langle \xi \rangle$  framu/slo**tu/portu ont <číslo ONT/ONU jednotky> gemport <číslo GEM portu> multi-service user-vlan <číslo používateľskej VLAN> tag-transform translate inbound traffic-table name <názov> outbound traffic-table name <názov IP table>.**

V konkrétnom prípade boli využité následné príkazy:

```
1 service-port 34 vlan 1 gpon 0/1/1 ont 0 gemport 4
2 multi-service user-vlan 1 tag-transform translate
3 inbound traffic-table name 10 Gbit outbound
4 traffic-table name 10 Gbit
5 service-port 35 vlan 100 gpon 0/1/1 ont 0 gemport 5
6 multi-service user-vlan 100 tag-transform translate
7 inbound traffic-table name 10 Gbit outbound
8 traffic-table name 10 Gbit
```
Po vytvorení služobných profilov je jednotka pripravená, a je možné ju začať využívať, napr. pripojením počítaču pomocou ethernetového káblu k jednotke a pripojením na internet.

# <span id="page-34-0"></span>**5 Laboratórna úloha - Aktivácia koncovej jednotky ONU v XG(S)-PON sieti**

## <span id="page-34-1"></span>**5.1 Cieľ úlohy**

Laboratórna úloha zoznamuje študentov so základnou problematikou pasívnych optických sietí, kde sa podrobnejšie venuje štandardu XG(S)-PON. Cieľom úlohy je teda preskúmať rôzne nastavenia OLT jednotky a ONU jednotky. Následne po preskúmaní nastaviť jednotky podľa požadovaných parametrov a vytvoriť funkčnú prenosovú sieť. Výsledkom úlohy bude funkčné pripojenie do vonkajšej sieti, teda do internetu a otestovanie konečného nastavenia. Pred vypracovaním úlohy je potrebné si prečítať teoretický úvod, ktorý stručne opisuje problematiku optických prístupových sietí. Súčasťou úlohy sú aj doplňujúce otázky, ktoré overia teoretické poznatky nadobudnuté počas vypracovania.

## <span id="page-34-2"></span>**5.2 Zadanie**

- **1**) Preštudujte si teoretický úvod, pojednávacúci o optických prístupových sieťach zameriavajúc sa na pasívne optické siete.
- **2**) Preskúmajte použité prístroje vrámci laboratórnej úlohy.
- **3**) Pomocou počítača aktivujte koncovú jednotku ONU.
- **4**) Po správnom nastavení a aktivácii jednotky v XG(S)-PON móde, otestujte pripojenie na internet.
- **5**) Nastavte jednotku v XG-PON móde pomocou zadaných parametrov.

## <span id="page-34-3"></span>**5.3 Teoretický úvod**

Základná štruktúra optickej prístupovej siete je tvorená optickým vláknom, kde na koncoch tohto vlákna sa nachádzajú vysielač a prijímač svetelného zdroja. Optické vlákno teda tvorí prenosový kanál, v ktorom sú prenášané informácie pomocou svetelného zdroja. Týmto zdrojom býva najčastejšie laser, prípadne infračervená dióda. Vďaka tomu, že je vlákno nie je metalický kábel, nevznikajú na ňom elektromagnetické rušenia, vďaka čomu môže prenos prebiehať na väčšie vzdialenosti.

Na obrázku 5.1. nad textom je možné vidieť základnú schému optickej prístupovej siete. Kde OLT (Optical Line Terminal), slúži ako zariadenie, kde je zakončenie

optické vlákna a slúži ako rozhranie medzi optickou a metalickou sieťou na strane poskytovateľa. ONU (Optical Network Unit) slúži ako zakončujúce zariadenie na strane zákazníka, kde spája optickú prístupovú sieť s lokálnou sieťou zákazníka. ODN (Optical Distribution Network) optická distribučná sieť zahrňuje všetky prvky na trase, ktoré sa nachádzajú medzi vyššie spomenutými jednotkami.

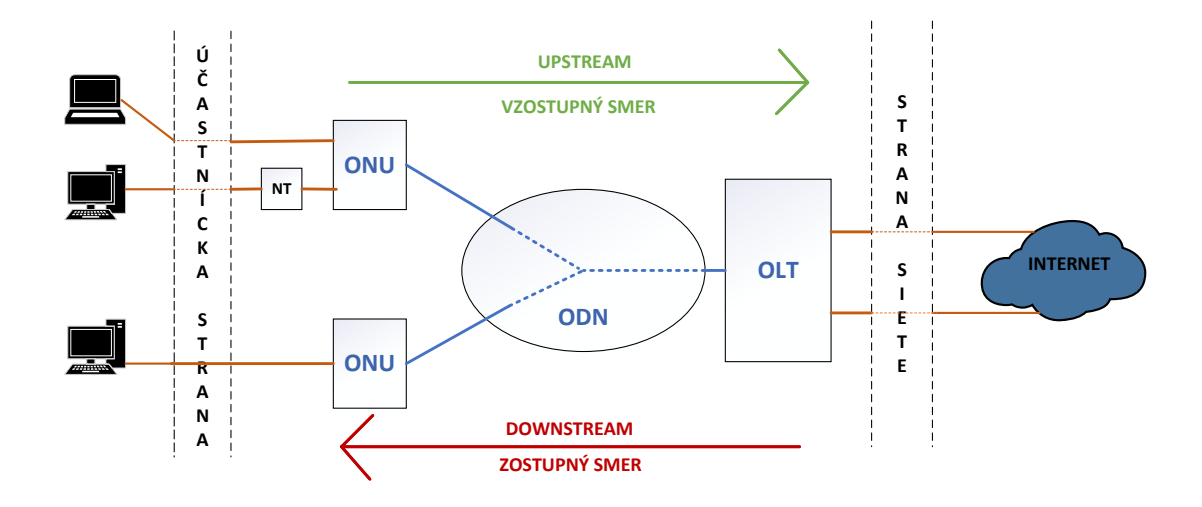

<span id="page-35-0"></span>Obr. 5.1: Schéma optickej prístupovej siete.

Na základe charakteru optických prvkov a jednotiek použitých pri prenose informácii pomocou optického vlákna je možné optické prístupové siete rozdeliť na aktívne AON (Active optical network) a pasívne PON (Pasive Optical Network) optické siete [1]. Základné rozdieli a výhody sú popísané v tabuľke 5.1 pod textom.

| AON                                  | PON                                 |  |  |  |
|--------------------------------------|-------------------------------------|--|--|--|
| Výhody                               |                                     |  |  |  |
| Šírka pásma portu nie je zdieľaná    | Šírka pásma portu je zdieľaná medzi |  |  |  |
|                                      | zákazníkmi                          |  |  |  |
|                                      | Na jeden port možné pripojiť veľké  |  |  |  |
| Jednoduchšia detekcia poruchy        | množstvo zákazníkov,                |  |  |  |
|                                      | pomocou splittrov                   |  |  |  |
| Prenos až na vzdialenosť 100km       |                                     |  |  |  |
| Nevýhody                             |                                     |  |  |  |
| Používanie aktívnych prvkov na trase | Pasívne prvky na trase              |  |  |  |
| Vyššia cena a náklady na prevádzku   | Nízka vzdialenosť prenosu len okolo |  |  |  |
|                                      | 20 km                               |  |  |  |

Tab. 5.1: Tabuľka porovnania aktívnych a pasívnych optických sietí.[\[3\]](#page-48-3)[\[4\]](#page-48-4)

#### <span id="page-36-0"></span>**5.3.1 Pasívne optické siete PON**

Ako už bolo spomenuté PON siete využívajú čisto pasívne prvky, vďaka čomu sú cena realizácie a prevádzkové náklady nižšie. Sú realizované najčastejšie ako spojenie P2MP (Point to Multipoint), kde prenosový kanál je zdieľaný so všetkými účastníkmi na sieti. Delenie signálu je možné pomocou splittrov, zariadení, ktoré dokážu optické vlákno rozdeliť v pomere až 1:256. Oddelenie signálov v smeroch od užívateľa upstream a k užívateľovi downstream je realizované pomocou vlnového multiplexu WDM(Wavelength Division Multiplex). Existuje niekoľko rôznych štandardov využívajúcich pasívne optické siete a však vrámci laboratórnej úlohy sa budeme venovať štandardu XG(S)-PON (10-gigabit-capable symetrical - PON). Tento štandard je založený na staršom ale najrozšírenejšom štandarde GPON (Gigabit PON). Oproti GPON, kde maximálna prenosová rýchlosť bola len 2,5 Gbit/s v symetrickom režime, štandard XG-PON má nesymetrický režim, vďaka čomu dosahuje rýchlosť 10 Gbit/s na downstreame a XGS-PON dosahuje rýchlosti až 10 Gbit/s oboma smermi, čiže dokáže pracovať symetricky [1].

| Standard      | <b>GPON</b>     | XG-PON                 | XGS-PON                |
|---------------|-----------------|------------------------|------------------------|
|               | Downstream:     | Downstream:            | Downstream:            |
| Vlnová        | 1480 - 1500 nm  | $1575 - 1580$ nm       | 1575 - 1580 nm         |
| dĺžka         | Upstream:       | Upstream:              | Upstream:              |
|               | 1290 - 1330 nm  | 1260 - 1280 nm         | 1260 -1280 nm          |
|               | Downstream:     | Downstream:            | Downstream:            |
| Maximálna     | $2,488$ Gbit/s  | $9,953 \text{ Gbit/s}$ | $9,953 \text{ Gbit/s}$ |
| rýchlosť      | Upstream:       | Upstream:              | Upstream:              |
|               | $1,244$ Gbit/s  | $2,488$ Gbit/s         | $9,953 \text{ Gbit/s}$ |
| Frame         | <b>GEM</b>      | <b>XGEM</b>            | <b>XGEM</b>            |
| štruktúra     |                 |                        |                        |
| Maximálna     | $60 \text{ km}$ | $100 \mathrm{km}$      | $100 \mathrm{km}$      |
| vzdialenosť   |                 |                        |                        |
| Maximálny     | 1:128           | 1:256                  | 1:256                  |
| deliaci pomer |                 |                        |                        |

Tab. 5.2: Tabuľka porovnania PON štandardov.[\[6,](#page-48-6) [8\]](#page-48-8)

### <span id="page-37-0"></span>**5.3.2 Proces aktivácie jednotky**

Aktivácia koncovej jednotky môže prebiehať manuálne alebo automaticky. Pri manuálnym spôsobe aktivácie jednotky je jednotka ručne zaregistrovaná do jednotky OLT. Identifikácia jednotky prebieha pomocou jej sériového čísla a následne je jednotke pridelené identifikačné číslo ONU-ID. Pri automatickom spôsobe je jednotka aktivovaná po pripojení a je jej priradené ONU-ID.

### <span id="page-37-1"></span>**5.3.3 XG(S)-PON**

XG(S)-PON je najnovším štandardom pasívnych optických sietí. XGS-PON vznikol inováciou štandardu XG-PON a GPON s cieľom zvýšiť prenosové rýchlosti. Štandardy GPON a XGS-PON dokážu spolu koexistovať na jednom vlákne. Využíva podobné alebo úplne rovnaké metódy, pomocou ktorých sa prenášajú dáta a jednotlivé služby medzi OLT a ONU jednotkami. OLT jednotky podporujú tzv. dual line-rates (duálnu typ prenosových rýchlostí), teda 2,5 Gbit/s a 10 Gbit/s vďaka čomu je možné prevádzkovať jednotky aj XG-PON ONU.

Pasívna optická sieť s využitím štandardu XG(S)-PON sa využíva na budovanie sietí, ktoré tvoria tzv. poslednú míľu. Označenie pre takýto typ siete je FTTX (Fibre to the X), čo značí všeobecné označenie a ďalej sa rozlišuje na základe miesta ukončenia optickej siete. Najznámejšie je označenie FTTH (Fibre to the Home), v rámci ktorého sa najčastejšie využíva GPON pre pripojenie. Zo skratky vyplýva, že optické zakončenie sa nachádza priamo v "v dome", teda u zákazníka. Existuje ešte mnoho iných označení napr.: FTTB, FTTC. . . Ale tie momentálne nepodstatné, keďže zapojenie vrámci laboratórnej úlohy sa považuje za FTTH [1,2].

### <span id="page-37-2"></span>**5.4 Prenos na TC vrstve**

V rámci TC (Transmission Covergence) vrstvy prebieha prenosová konvergencia dát, premena dát, z vyšších vrstiev, napr.: ethernetové rámce, na bitové streamy vhodné na prenos optický zariadením. TC vrstva sa skladá z troch podvrstiev [2]:

- XGS-PON TC služobne adaptačná podvrstva,
- XGS-PON TC rámcová podvrstva,
- XGS-PON TC fyzická adaptačná vrstva,

Prenos na fyzickej vrstve v smere downstream prechádza všetkými vrstvami a následne je uskutočňovaný pomocou bitového streamu. Tento stream je rozdelený na jednotlivé PHY(fyzické) rámce. Každý rámec má fixnú dĺžku 125 µs. V smere upstream, prechádzajú dáta rovnakými podvrstvami ako v prípade downstreamu. Ale v upstreame prebieha prenos bitového streamu, rozdeleného na jednotlivé bursty, nie na rámce [2].

### <span id="page-38-0"></span>**5.4.1 Štandard XGS-PON**

V rámci štandardu XG(S)-PON je potrebné pri manuálnom režime aktivácie koncovej jednotky ONU vytvoriť rôzne prvky [2,3]:

- **GEM port (GPON Encapsulation Method)**, je zapúzdrovacia metóda jednej alebo viacerých služieb, ktoré sú zapuzdrené do prenosového kanála. Každý GEM port má svoje XGEM port ID.
- **T-CONT (Transmission Container)**, prenosový kontajner, ktorý vrámci svojej štruktúry môže niesť jeden alebo viacero GEM portov. Používajú sa na rozlíšenie jednotlivých služieb kedy v jeden T-CONT slúži na prenos VoIP, ďalší na IPTV a ďalší na všeobecnú dátovú prevádzku. Pomocou nich je možné priradiť šírku pásma jednotlivým službám pomocou DBA.
- **DBA (Dynamic Bandwidth Allocation)**, protokol dynamického prideľovania šírky pásma. Výhodou používania DBA je lepšie využitie pásma v upstreame a možnosť prevádzkovať PON sieť s viacerými užívateľmi.
- **Service Profile**, servisný profil pomocou, ktorého je možné konfigurovať a spravovať jednotku ONU pomocou OMCI (ONT Management Control Interface).
- **Traffic Table IP**, šablóna pomocou, ktorej je možné nastaviť maximálnu prenosovú rýchlosť

### <span id="page-38-1"></span>**5.5 Prenos ethernetových rámcov**

Vytvorené prvky sa následne využívajú v rámci prenosu. Kde pomocou XGEM rámcov sú priamo prenášané ethernetové rámce. Pred vložením do XGEM rámcu sú zbavené preambuly a bajtu, kde je označený začiatok rámcu. Jeden ethernetový rámec môže byť prenášaný jedným alebo viacerými XGEM rámcami.

Prenos ethernetových rámcov funguje nasledujúcim spôsobom:

- **1**) Ethernetové rámce sú poslané na konkrétny GEM port na základe nastavenia,
- **2**) GEM port zabalí ethernetové rámce do XGEM rámcov a pošle ich do rady na T-CONT na základe nastavenia,
- **3**) T-CONT rady využívajú časové sloty na základe DBA a posiela XGEM rámce na OLT jednotku,
- **4**) OLT jednotka odbalí ethernetové rámce z XGEM rámcov,
- **5**) OLT jednotka posiela rámce na konkrétny port, pomocou ktorého je vyslaný ďalej.

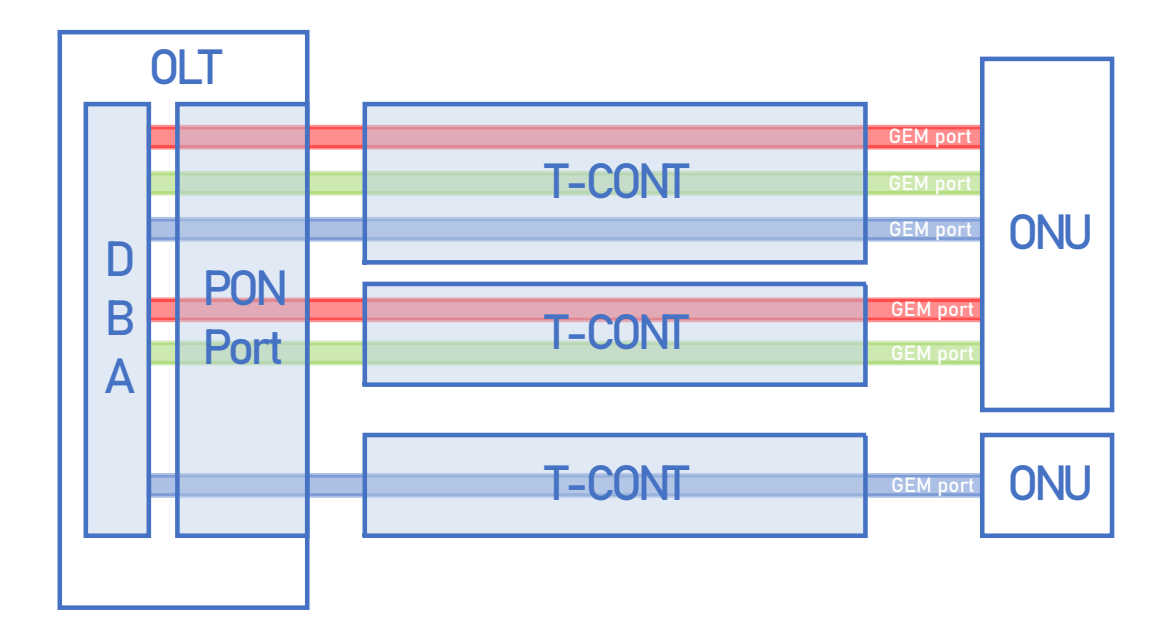

<span id="page-39-0"></span>Obr. 5.2: Vizualizácia T-CONT [\[13\]](#page-49-2)

V rámci laboratórnej úlohy je využívaná OLT jednotka od výrobcu Huawei, konkrétne typ Huawei EA5800-X2. OLT jednotka obsahuje dva sloty pre rozširujúce karty, ktoré môžu obsahovať až 32 portov na pripojenie optického vlákna. Osadená je doskou H901XSHF, ktorá podporuje štandard XGS-PON. Taktiež obsahuje 2 sloty pre pripojenie kariet obsahujúce viacero 10 Gigabitových ehernetových portov. Nastavenie jednotky prebieha pomocou CLI (Command Line Interface), do ktorej sa zadávajú príkazy [3].

<span id="page-39-1"></span>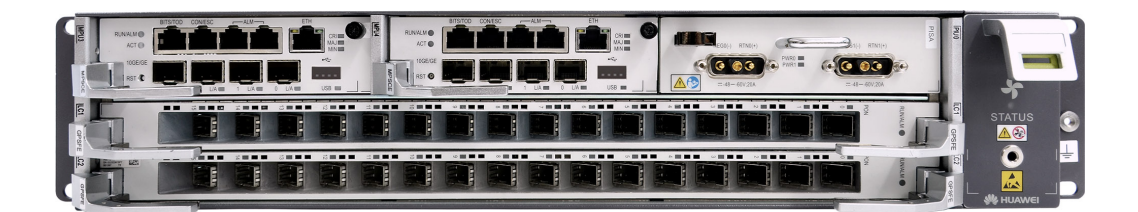

Obr. 5.3: OLT jednotka Huawei EA5800-X2 [3].

ONU jednotka je taktiež od výrobcu Huawei, podporujúca štandard XG(S)- PON. Obsahuje 32 Gigabitových ethernetových portov podporujúce technológiu PoE (Power over ethernet) a 2 porty na pripojenie klasických pevných liniek. Jednotka je väčších rozmerov. Využitie nájde najmä pre hotely alebo menšie kancelárie [4].

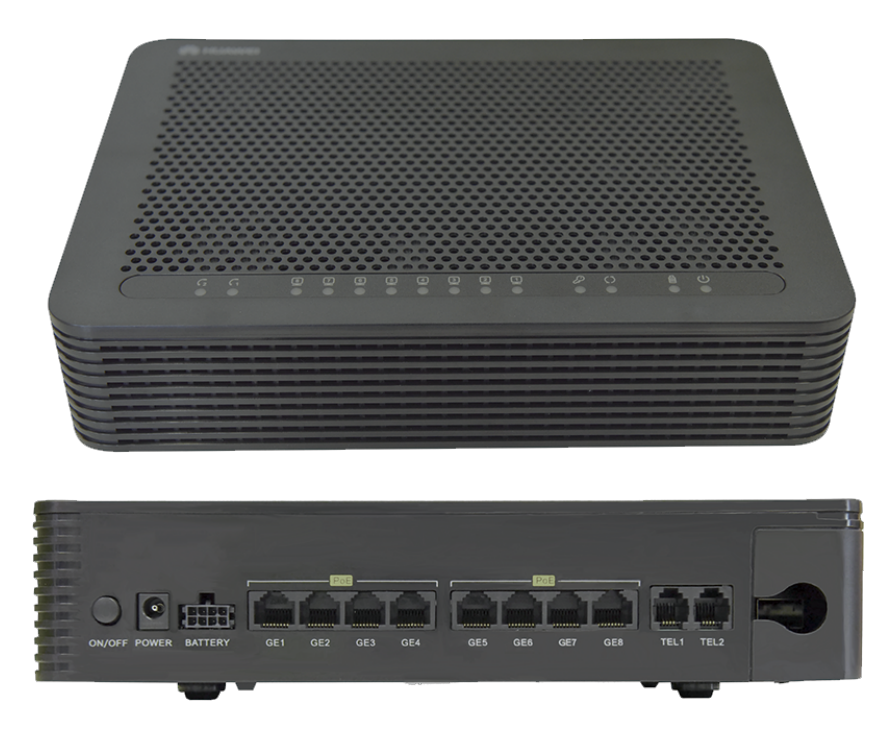

<span id="page-40-2"></span>Obr. 5.4: ONU jednotka Huawei EG8280P [4].

### <span id="page-40-0"></span>**5.6 Pracovný postup**

### <span id="page-40-1"></span>**5.6.1 Bod zadania 2**

Na začiatok je potrebné zapnúť počítač a spustiť program PuTTY, ktorý slúži na vzdialené pripojenie ku konfiguračnému terminálu pomocou SSH (Secure Shell). Po spustení je potrebné kliknúť na uložený profil OptoLAB a stlačiť tlačítko Open. Po kliknutí sa nám otvorí nové okno kde je potrebné zadať prihlasovacie údaje, ktoré Vám zadá vyučujúci. Po prihlásení je možné vidieť názov jednotky EA5800. Následne je potrené sa prepnúť do konfiguračného režimu pomocou príkazov **enable** a **config**.

#### <span id="page-41-0"></span>**5.6.2 Bod zadania 3**

Ako prvé je potrebné nastaviť **DBA profil**. Pred samotným zadaním je dobré si pozrieť prehľad všetkých už existujúcich profilov.Toto je možné pomocou prvého príkazu. V prehľade je možné vidieť jednotlivé profily s ich indexom, nastavenými niektorými parametrami a počet, ktorý ukazuje koľko krát bol profil použitý.

```
1 display dba - profile all
2 | dba-profile add profile-id 20 profile-name dba_ONUdata
3 type 4 max 9952960
4 dba - profile add profile - id 21 profile - name dba_ONUmngmt
5 type 1 fix 1024
```
Prvý a rovnako druhý príkaz je rozložený do dvoch riadkov. Prvý vytvorený profil slúži pre dátovú prevádzku a druhý pre manažment ONT jednotky. Po správnom zadaní príkazu by sa malo vyzerať ako pod textom.

```
1 EA5800−X2(config)#dba−profile add profile-id 20 profile-name dba ONT1 type4
2 max 9952960 { \langle cr \rangle priority \langle K \rangle weight \langle K \rangle }:
3 Command:
4 dba-profile add profile-id 20 profile-name dba_ONT1 type4 max 9952960
5 Adding a DBA profile succeeded
6 Profile ID: 20
7 Profile name: dba ONTdata
```
Ako druhé nastavíme **ONT Line profile**, linkový profil ONT/ONU jednotky. Ako pri predchádzajúcom je vhodné preskúmať už existujúce profily. To je možné pomocou 1. príkazu, kde je možné ako pri predošlom vidieť index, názov a počet priradení. Ďalej pomocou príkazu 2. vytvoríme profil a vrámci neho vytvoríme T-CONT kontajnery DBA vytvorené v prvom kroku. Následne vytvoria GEM porty, ku ktorým sa priradia vytvorené T-CONT kontajnery. Posledným krokom je namapovaie VLAN sietí ku jednotlivým GEM portom.

```
1 display ont - lineprofile gpon all
2 ont-lineprofile gpon profile-name ONU lp
3 tcont 4 dba-profile-id 16
4 tcont 5 dba-profile-id 21
5 gem add 4 eth tcont 4
6 \text{~gem} add 5 eth tcont 5
7 \text{ gem} mapping 4 0 vlan 1
 gem mapping 5 0 vlan 100
```

```
1 EA5800−X2 (config)#ont-lineprofile gpon profile –name ONU lp
2 \vert \{\text{ <cr>} \text{ profile } -\text{id} \text{ <K>} \}:
3 Command:
4 ont−lineprofile gpon profile –name ONU_lp
```
Ďalším krokom konfigurácie je vytvorenie **ONT/ONU služobného profilu** v rámci, ktorého sa nastavuje počet fyzických portov, ktoré obsahuje ONU jednotka. Počet nie je potrebné poznať. Stačí použiť miesto presného počtu slovo adaptive. Profil je možné vytvotiť vďka Pomocou. a 2. príkazu. Pomocou 3. a 4. príkazu sme ethernotvým portom 1 a 2 priradili VLAN 1.

```
1 ont - srvprofile gpon profile - name ONU_srv
2 ont-port eth adaptive pots adaptive
3 port vlan eth 1 translation 1 user-vlan 1
4 port vlan eth 2 translation 1 0 user - vlan 1 0
```

```
1 EA5800−X2 (config)#ont−srvprofile gpon profile –name ONU srv
2 \vert \{\text{ <cr>} \text{ profile } -\text{id} \text{ <K>} \}:
3 Command:
4 ont−srvprofile gpon profile −name ONU srv
```
V procese aktivácie následne vytvoríme **Traffic Table IP**, čiže profilovú šablónu v rámci, ktorej je možné nastaviť maximálnu prenosovú rýchlosť a rýchlosť v peaku. Pomocou príkazov vytvoríme dve takéto šablóny:

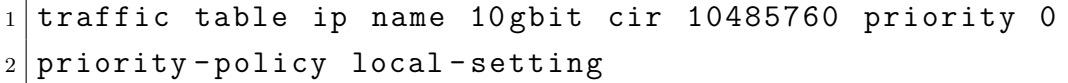

Pomocou príkazov bola vytvorená šablóna kde bola nastavená maximálna rýchlosť na 10 Gbit/s.

Predposledným krokom je **priradenie ONU jednotky**. Na začiatok je potrebné zadať 1. príkaz pomocou neho sa prepneme na rozhranie, v ktorom sa nachádza karta H901XSHF, do ktorej je pripojená jednotka ONU. Následne je potrebné zapnúť automatické hľadanie ONT/ONU jednotiek pomocou 2. príkazu. Týmto je automatické hľadanie zapnuté a je možno pomocou 3.príkazu zobraziť jednotky, ktoré sú pripojené k 1. portu a ešte neboli priradené. Vo výpise jednotiek pod textom sa nachádzajú aj niektoré dôležité informácie pre ďalší postup. Najdôležitejšie je sériové číslo. Toto použijeme v ďalšom 4. príkaze, ktorý sa nachádza na riadkoch 4-6. Posledným 5. príkazom je nastavenie IP adresy jednotky.

V nasledujúcom výpise je možné vidieť informácie o nájdenej jednotke.

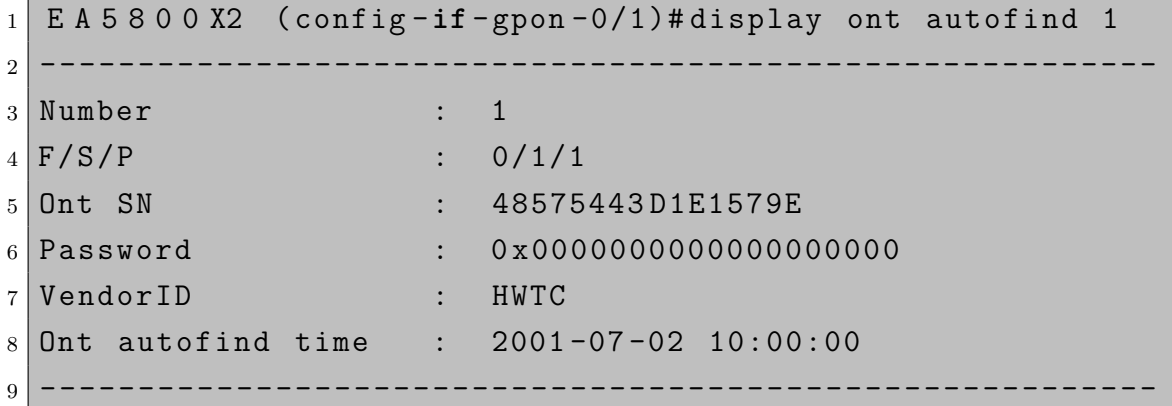

```
1 interface gpon 0/12 port 0 ont - auto - find enable
3 display ont autofind 1
4 ont confirm 1 sn-auth 48575443D1E1579E omci
5 ont-lineprofile-name ONT lp
6 ont-srvprofile-name ONT srv
7 desc ONU1
|8| ont ipconfig 1 0 ip-index 3 static ip-address 172.18.35.31
9 mask 255.255.255.0 vlan 100 priority 5 gateway 172.18.35.1
```
Po úspešnej aktivácii sa zobrazí nasledovné:

```
1 EA 5800X2 (config-if-gpon-0/1)# ont confirm 1 sn-auth 48575443D1E1579E omci
2 ont-lineprofile −name ONT_lp ont-srvprofile −name ONT_srv desc ONU1
3 Command:
4 ont confirm 1 sn-auth 48575443D1E1579E omci ont-lineprofile-name ONT_lp
5 ont−srvprofile −name ONT_srv desc ONU1
6 Number of ONTs that can be added: 1, success: 1
7 \vert PortID :1, ONTID :1
```
Posledným krokom je vytvorenie služobných portov service port. Pomocou nasledovných príkazov:

```
1 service-port 34 vlan 5 gpon 0/1/1 ont 0 gemport 4
2 multi - service user - vlan 1 tag - transform translate
3 service-port 34 inbound traffic-table name 10 gbit
4 outbound traffic-table name 10 gbit
5 service-port 35 vlan 100 gpon 0/1/1 ont 0 gemport 5
6 \text{ } multi-service user-vlan 100 tag-transform translate
7 service-port 35 inbound traffic-table name 10 gbit
8 outbound traffic-table name 10 gbit
```
Po zadaní posledného príkazu, je jednotka pripravená na otestovanie.

### <span id="page-44-0"></span>**5.6.3 Bod zadania 4**

Pripojenie na internet overíme tak, že si počítač odpojíme od siete a pripojíme ho do koncovej jednotky ONU. Po pripojení sieťového káblu, si otvoríme Ovládací panel, následne klikneme na centrum sietí a klikneme na nastavenia adaptéru. Následne ethernet, vlastnosti, Protokol TCP/IPv4. A manuálne nastavíme adresu podľa obrázku.

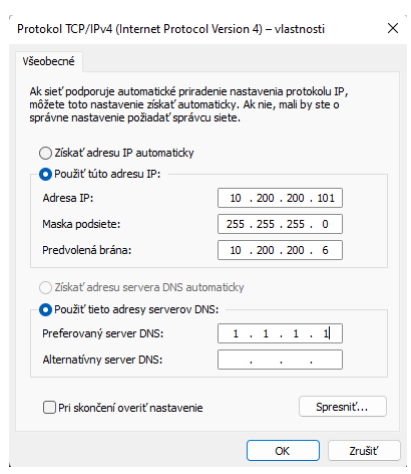

<span id="page-44-2"></span>Obr. 5.5: Nastavenie IP adries.

Po nastavení otvoríme prehliadač a overíme funkčnosť otvorením stránky VUT. Ak sa nám stránka otvorí, môžme pokračovať na ďalšiu a to www.speedtest.net, kde spustíme test rýchlosti. Následne po prebehnutí testovania je potrebné ukázať vyučujúcemu funkčnú komunikáciu. Po jeho odsúhlasení sa možné pokračovať 5. bodom zadania.

### <span id="page-44-1"></span>**5.6.4 Bod zadania 5**

Po dokončení testovania je potrebné vymazať vytvorenú konfiguráciu. Ako prvé je potrebné vymazanie služobných portov pomocou 1. a 2. príkazu pre oba vytvorené porty. Následne treba 3. a 4. príkazom sa vymaže priradená ONU jednotka. Ako ďalšie je potrebné sa 4. príkazom vrátiť do konfiguračného režimu a pomocou 5. príkazu vymazať linkový profil. 6. a 7. príkazom sa vymaže služobný profil. Poslednými príkazmi zmažeme DBA profily.

```
1 undo service-port 34
2 undo service-port 35
3 interface gpon 0/14 ont delete 1 0
5 quit
6 undo ont-lineprofile profile-name ONT_lp
7 undo ont - srvprofile profile - name ONT_srv
8 dba - profile delete proile - name dba_ONUdata
 9 dba - profile delete proile - name dba_ONUmngmt
```
Následne je potrené nastaviť jednotku XG-PON móde. Postup bude veľmi podobný tomu, predchádzajúcemu len s odmenou týchto parametrov: je potrebné upraviť v prvom profile hodnotu z 9952960 na 2488000. Zmenou tejto hodnoty sa bude využívať jednotka v režime XG-PON. Ďalšou zmenou je vytvorenie Traffic Table IP pomocou príkazu:

```
1 traffic table ip name 2 gbit cir 2621440 priority 0
 priority-policy local-setting
```
Poslednou zmena nastavenia nastane vrámci vytvárania servisných profilov, kde sa na inbound miesto 10gbit použije 2gbit z vytvorené Traffic Table IP.

Po úspešnom pripojení jednotky, je opäť potrebné vyskúšať pripojenie na internet. Ak je pripojenie úspešné, je potrené nastavenie zamazať rovnako ako bolo na začiatku bodu 5.

## <span id="page-45-0"></span>**5.7 Doplňujúce otázky**

- 1. Aké typy optických sietí na základe charakteru optických prvkov poznáme? Ktorý z nich je výhodnejší z hľadiska ceny?
- 2. Maximálny deliaci pomer splittru použitý na XGS-PON sieti?
- 3. Aký typ multiplexu využívajú PON siete?
- 4. Z akých dôvod sa využívajú optické prístupové siete?
- 5. Z akých častí sa skladá pasívna optická sieť?
- 6. Aká bola maximálna prenosová rýchlosť dosiahnutá pri meraní? Dosiahla prenosové rýchlosti nastavené vrámci laboratórnej úlohy? Vašu odpoveď zdôvodnite.

## <span id="page-46-0"></span>**5.8 Zoznam skratiek**

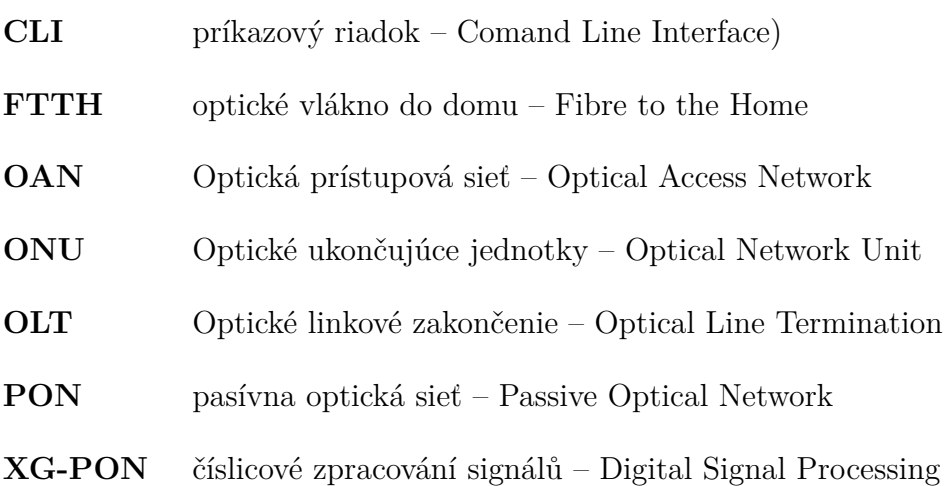

### <span id="page-46-1"></span>**5.9 Použitá literatúra**

- **1**) FILKA, M.: Přenosová média. Brno: Vysoké učení technické v Brně Fakulta elektrotechniky a komunikačních technologií Ústav telekomunikací, 2012, ISBN 978-80-214-4444-7, 202 s.
- **2**) 10-Gigabit-capable symmetric passive optical network (XGS-PON). June 2016. Dostupné z URL https://www.itu.int/rec/T-REC-G.9807.1/en
- **3**) HUAWEI TECHNOLOGIES CO., LTD.: EA5800 Feature Guide. September 2021. Dostupné z URL https://support.huawei.com/enterprise/en/opticalaccess/smartax-ea5800-pid-22477398
- **4**) HUAWEI TECHNOLOGIES CO., LTD.: EG8280P Datasheet. December 2020. Dostupné z URL https://support.huawei.com/enterprise/en/doc/EDOC1000 172495?idPath=24030884|9856746|23708799|22892891|2230814

# <span id="page-46-2"></span>**5.10 Zoznam použitých prístrojov**

- OLT jednotka Huawei EA5800-X2
- ONT jednotka Huawei EG8280P
- Počítač s nainštalovaným softvérom PuTTY

# **Záver**

<span id="page-47-0"></span>Cieľom tejto bakalárskej práce bolo naštudovať a popísať realizáciu správy pasívnej optickej siete. Na základe toho naštudovať fungovanie optických prístupových sietí a realizovať aktiváciu koncovej jednotky. Konečným výsledkom malo byť vypracovanie zadania a návodu pre laboratórnu úlohu, ktorá by študentov zoznámila s danou problematikou.

Preto v rámci teoretickej časti boli popísané dôvody využívania optických prístupových sietí a ich základný princíp fungovania, základy prenosu po optických sieťach a ich rôzne typy. Práca sa následne venovala jednému z typov, konkrétne pasívnym optickým sieťam, kde sa zameriavala predovšetkým na siete s využitím štandardu XG(S)-PON. V rámci tejto časti venovanej štandardu boli popísané princípy fungovania komunikácie medzi ONU a OLT jednotkami.

Praktická časť bakalárskej práce sa zamerala na aktiváciu koncovej jednotky ONU, v rámci čoho bola ONU jednotka pripojená do už existujúcej sieti v laboratóriu. Po pripojení bola jednotka aktivovaná a bola vytvorená komunikácia smerom do internetu. Praktická časť obsahuje podrobný opis spôsobu, akým bola táto komunikácia vytvorená a môže tak slúžiť ako návod pre aktiváciu koncovej jednotky. Návod je celkom podrobný, obsahuje aj s vysvetlivky príkazov použitých v jednotlivých krokoch. Na základe týchto postupov bolo spracované zadanie laboratórnej úlohy, ktorá podobne ako práca opísala princípy fungovania optických sietí a zamerala sa na pasívne. Cieľom teoretického úvodu bolo oboznámiť študentov s problematikou optických prenosový sietí, kde je sa v stručnosti oboznámia od princíp fungovania optického prenosu vláknom až po konkrétny štandard XG(S)-PON. Následne laboratórna úloha obsahuje zadanie a postup pre aktiváciu koncovej jednotky ONU v dvoch spôsoboch fungovania, konkrétne XGS-PON a XG-PON. Postup vychádza z bakalárskej práce a je doplnený o niektoré výpisky z terminálu, ktoré by mohli napomôcť pri vypracovávaní danej laboratórnej úlohy. V závere sa nachádzajú doplňujúce otázky, vďaka ktorým je možné overiť, či si študenti zapamätali a pochopili niektoré teoretické poznatky.

# **Literatúra**

<span id="page-48-1"></span><span id="page-48-0"></span>[1] ROSER, M.; RITCHIE, H.; ORTIZ-OSPINA, E.: Internet. *Our World in Data*, 2015.

Dostupné z URL <https://ourworldindata.org/internet>

- <span id="page-48-2"></span>[2] CISCO SYSTEMS: *Global IP data traffic from 2016 to 2021 (in petabytes per month)*. 2021. Dostupné z URL [https://www.statista.com/statistics/499431/](https://www.statista.com/statistics/499431/global-ip-data-traffic-forecast/) [global-ip-data-traffic-forecast/](https://www.statista.com/statistics/499431/global-ip-data-traffic-forecast/)
- <span id="page-48-3"></span>[3] FILKA, M.: *Přenosová média*. Brno: Vysoké učení technické v Brně Fakulta elektrotechniky a komunikačních technologií Ústav telekomunikací, 2012, ISBN 978-80-214-4444-7, 202 s.
- <span id="page-48-4"></span>[4] SCHLITTER, P.: Optické přístupové sítě. *Access server [online]*, 2004. Dostupné z URL [http://access.feld.cvut.cz/view.php?nazevclanku=](http://access.feld.cvut.cz/view.php?nazevclanku=opticke-pristupove-site&cisloclanku=2004072807) [opticke-pristupove-site&cisloclanku=2004072807](http://access.feld.cvut.cz/view.php?nazevclanku=opticke-pristupove-site&cisloclanku=2004072807)
- <span id="page-48-5"></span>[5] KOONEN, T.: Fiber to the Home/Fiber to the Premises: What, Where, and When? Jún 2006. Dostupné z URL <https://ieeexplore.ieee.org/abstract/document/1634534>
- <span id="page-48-6"></span>[6] Gigabit-capable passive optical networks (GPON): General characteristics. Marec 2008. Dostupné z URL <https://www.itu.int/rec/T-REC-G.984.1>
- <span id="page-48-7"></span>[7] CALE, I.; SALIHOVIC, A.; IVEKOVIC, M.: Gigabit Passive Optical Network - GPON. In *2007 29th International Conference on Information Technology Interfaces*, 2007, s. 679–684, doi:10.1109/ITI.2007.4283853.
- <span id="page-48-8"></span>[8] 10-Gigabit-capable passive optical network (XG-PON) systems: Definitions, abbreviations and acronyms. Jún 2012. Dostupné z URL <https://www.itu.int/rec/T-REC-G.987/en>
- <span id="page-48-9"></span>[9] 10-Gigabit-capable symmetric passive optical network (XGS-PON). June 2016. Dostupné z URL <https://www.itu.int/rec/T-REC-G.9807.1/en>
- <span id="page-48-10"></span>[10] LAFATA, P.; VODRÁŽKA, J.: Pasivní optická síť GPON. *Access server [online]*, Máj 2009. Dostupné z URL [http://access.feld.cvut.cz/view.php?nazevclanku=](http://access.feld.cvut.cz/view.php?nazevclanku=pasivni-opticka-sit-gpon&cisloclanku=2009050002) [pasivni-opticka-sit-gpon&cisloclanku=2009050002](http://access.feld.cvut.cz/view.php?nazevclanku=pasivni-opticka-sit-gpon&cisloclanku=2009050002)

<span id="page-49-0"></span>[11] NESSET, D.: PON Roadmap. Jan 2017.

Dostupné z URL [http://opg.optica.org/jocn/abstract.cfm?URI=](http://opg.optica.org/jocn/abstract.cfm?URI=jocn-9-1-A71) [jocn-9-1-A71](http://opg.optica.org/jocn/abstract.cfm?URI=jocn-9-1-A71)

<span id="page-49-1"></span>[12] HUAWEI TECHNOLOGIES CO., LTD.: *XG(S)-PON Feature Guide*. Január 2022.

Dostupné z URL [https://support.huawei.com/enterprise/en/](https://support.huawei.com/enterprise/en/optical-access/smartax-ea5800-pid-22477398) [optical-access/smartax-ea5800-pid-22477398](https://support.huawei.com/enterprise/en/optical-access/smartax-ea5800-pid-22477398)

<span id="page-49-2"></span>[13] DORA: [GPON Technical Posts 07] Essence of the GPON-GEM port and T-CONT. 2018.

Dostupné z URL [https://forum.huawei.com/carrier/en/thread-445979.](https://forum.huawei.com/carrier/en/thread-445979.html) [html](https://forum.huawei.com/carrier/en/thread-445979.html)

<span id="page-49-3"></span>[14] HUAWEI TECHNOLOGIES CO., LTD.: *EA5800 Feature Guide*. September 2021.

Dostupné z URL [https://support.huawei.com/enterprise/en/](https://support.huawei.com/enterprise/en/optical-access/smartax-ea5800-pid-22477398) [optical-access/smartax-ea5800-pid-22477398](https://support.huawei.com/enterprise/en/optical-access/smartax-ea5800-pid-22477398)

<span id="page-49-4"></span>[15] *H901XSHF Datasheet*.

Dostupné z URL [https://www.router-switch.com/](https://www.router-switch.com/huawei-h901-shf-datasheet-pdf.html) [huawei-h901-shf-datasheet-pdf.html](https://www.router-switch.com/huawei-h901-shf-datasheet-pdf.html)

- <span id="page-49-5"></span>[16] HUAWEI TECHNOLOGIES CO., LTD.: *EG8280P Datasheet*. December 2020. Dostupné z URL [https://support.huawei.com/enterprise/en/doc/](https://support.huawei.com/enterprise/en/doc/EDOC1000172495?idPath=24030884|9856746|23708799|22892891|22430814) [EDOC1000172495?idPath=24030884|9856746|23708799|22892891|22430814](https://support.huawei.com/enterprise/en/doc/EDOC1000172495?idPath=24030884|9856746|23708799|22892891|22430814)
- <span id="page-49-6"></span>[17] HUAWEI TECHNOLOGIES CO., L.: SmartAX MA5800 Product Documentation. 2020.

Dostupné z URL [https://support.huawei.com/hedex/hdx.do?docid=](https://support.huawei.com/hedex/hdx.do?docid=EDOC1000171631&id=index&lang=en) [EDOC1000171631&id=index&lang=en](https://support.huawei.com/hedex/hdx.do?docid=EDOC1000171631&id=index&lang=en)

# **Zoznam symbolov a skratiek**

<span id="page-50-0"></span>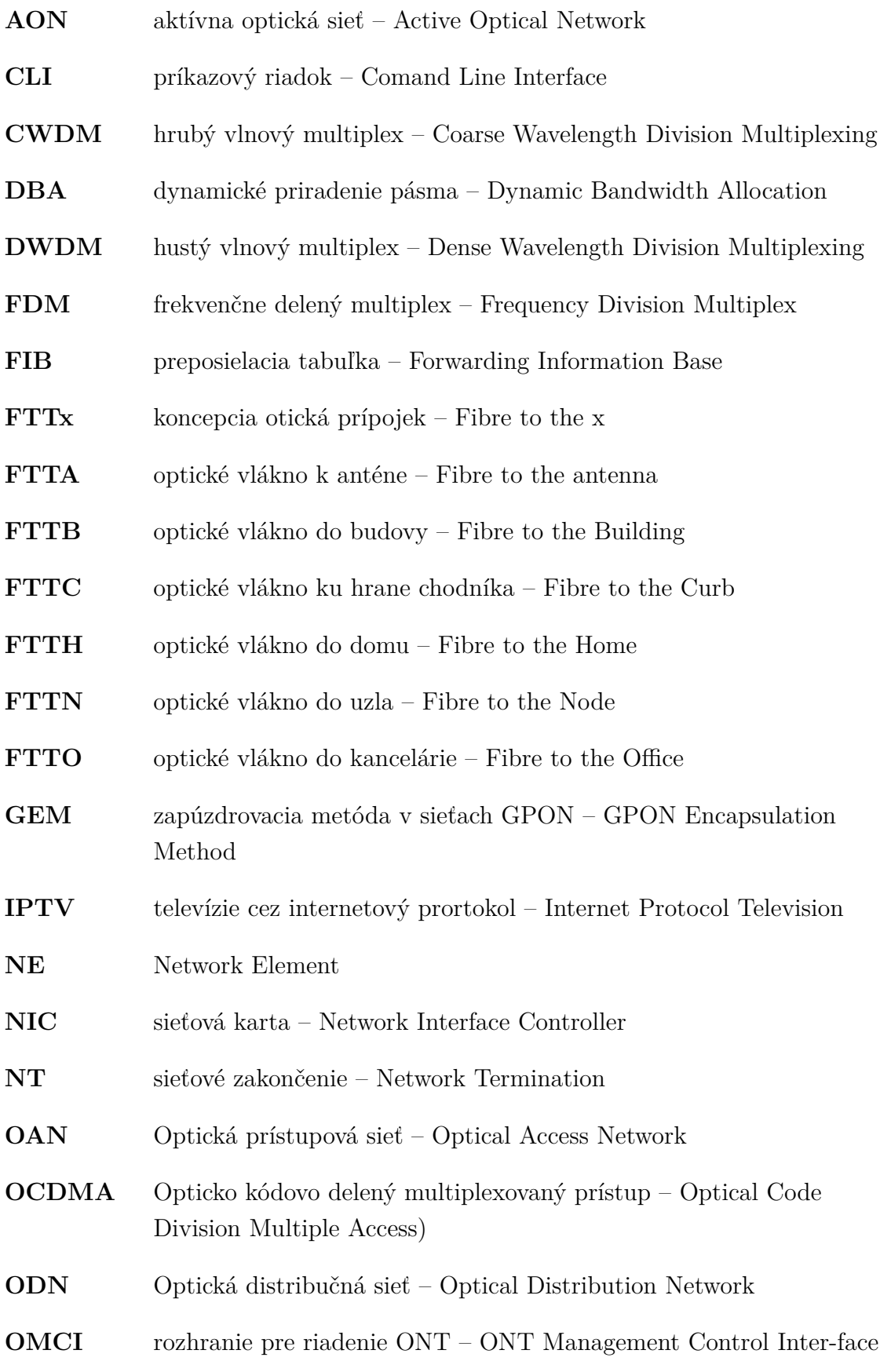

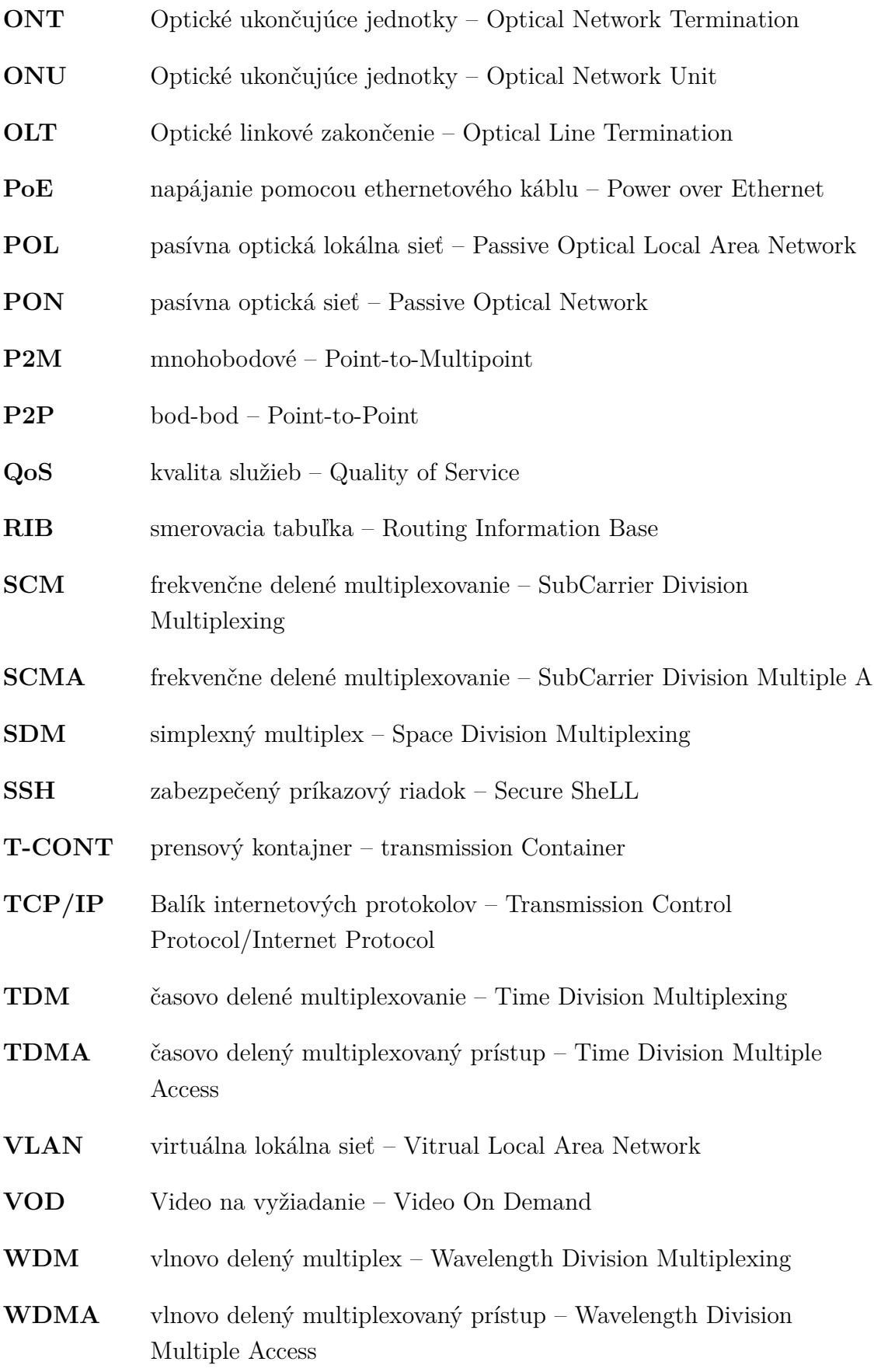

- **XG-PON** 10 Gigabitová pasívna optická sieť 10-gigabit-capable Passive Optical Network
- **XGS-PON** 10 Gigabitová symetrická pasívna optická sieť 10-gigabit-capable Symetrical - Passive Optical Network

# <span id="page-53-0"></span>**6 Obsah elektronickej prílohy**

Obsahom elektronickej prílohy je samostatné PDF s názvom Aktivácia koncovej jednotky ONU v XG(S)-PON sieti.pdf obsahujúce zadanie pre laboratórnu úlohu, ktoré je vhodné na prezeranie, tlač samostatne bez bakalárskej práce. Neobsahuje zbytočné číselné označenia kapitol, obrázkov. . .